# VIDEOVOX

# **Модель: PAV-6D**

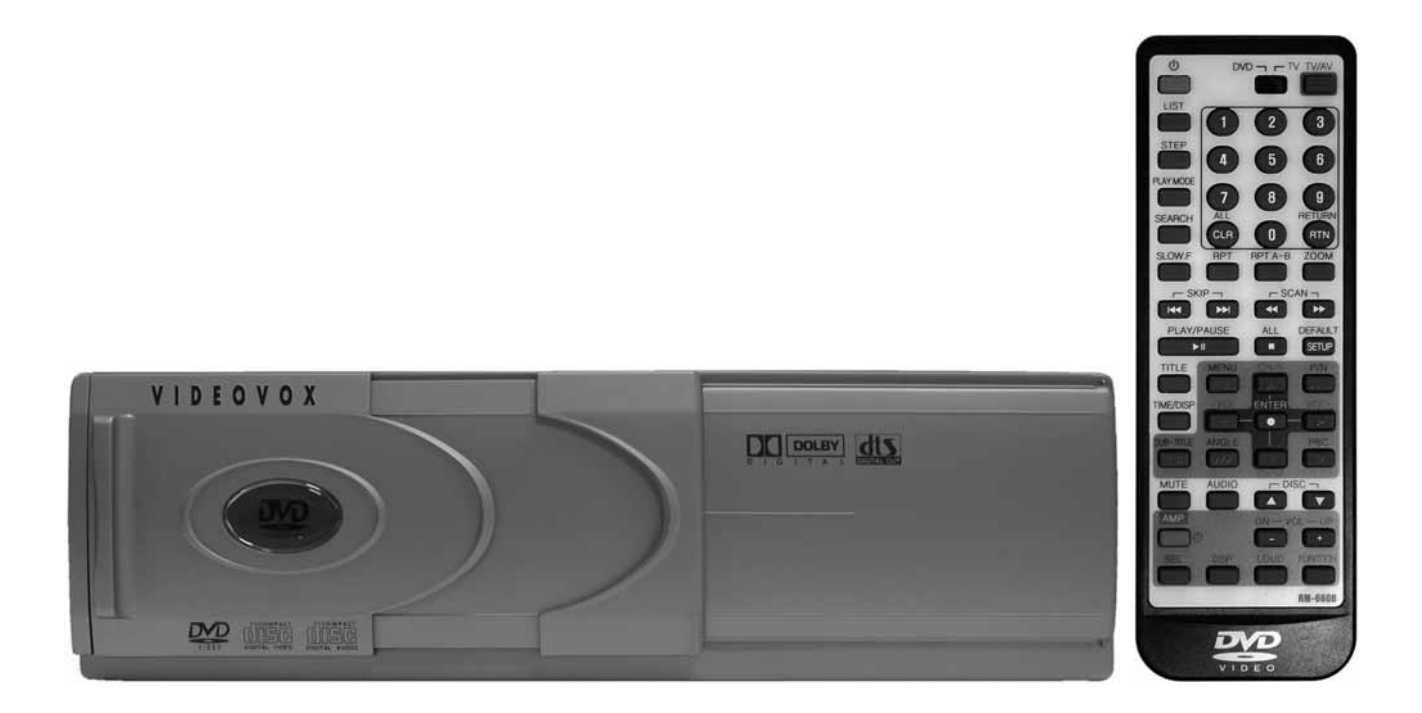

## **Автомобильный проигрыватель DVD, VCD, SVCD, CD, CD-R, MP3 на 6 дисков с автоматической сменой**

**Руководство пользователя**

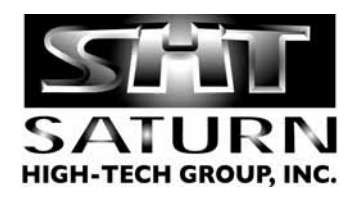

## Содержание

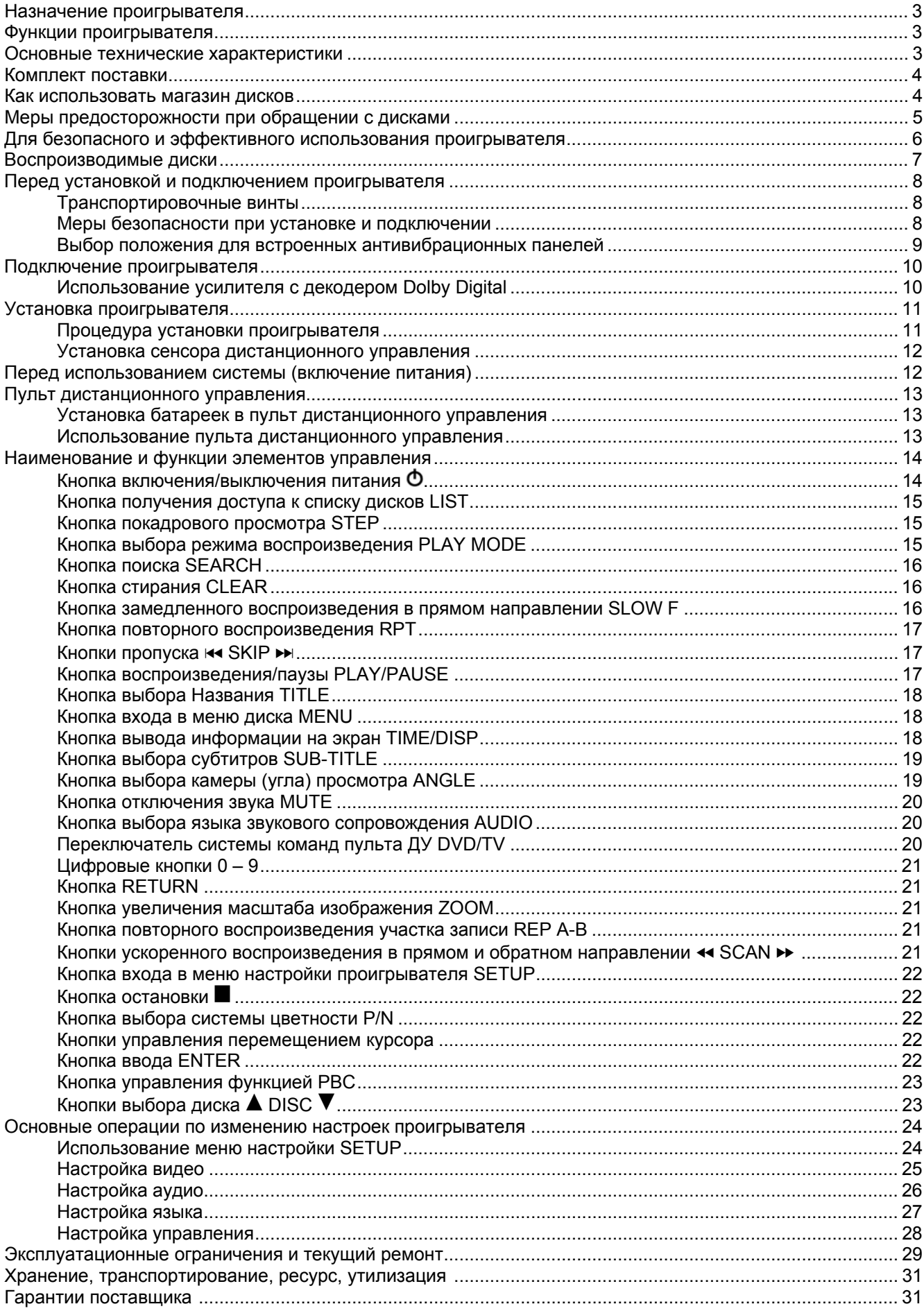

Руководство пользователя определяет порядок установки и эксплуатации проигрывателя с автоматической сменой компакт-дисков (далее проигрывателя) в автомобиле с напряжением бортовой сети 12 В. Установку проигрывателя рекомендуется производить с привлечением специалиста по электрооборудованию автомобилей.

Самостоятельное вскрытие проигрывателя, механические повреждения и нарушение порядка эксплуатации могут привести к его неисправностям и к лишению права на гарантийное обслуживание.

В связи с постоянной работой по совершенствованию проигрывателя, повышающей его надежность и улучшающей эксплуатационные характеристики, в конструкцию могут быть внесены незначительные изменения, не отраженные в настоящем Руководстве.

#### **Назначение**

Проигрыватель Videovox PAV-6D предназначен для воспроизведения и автоматической смены до 6 дисков форматов DVD, Video CD, Audio CD или MP3. Проигрыватель предназначен для совместной работы с монитором Videovox PAV-900 или Prology AVM-700R. Проигрыватель обеспечивает:

- воспроизведение видеопрограмм цветного изображения через композитный видеовыход в системах цветности PAL или NTSC;

- воспроизведение звука через линейный стереовыход или через цифровой оптический выход.

#### **Функции проигрывателя**

- Системы цветности PAL/NTSC
- Встроенный декодер MPEG 2/1
- Оптический выход цифрового аудиосигнала
- Дистанционное управление при помощи пульта на ИК-лучах
- Выносной приемник сигналов дистанционного управления
- Возможность установки вертикально, горизонтально или под углом

#### **Основные технические характеристики**

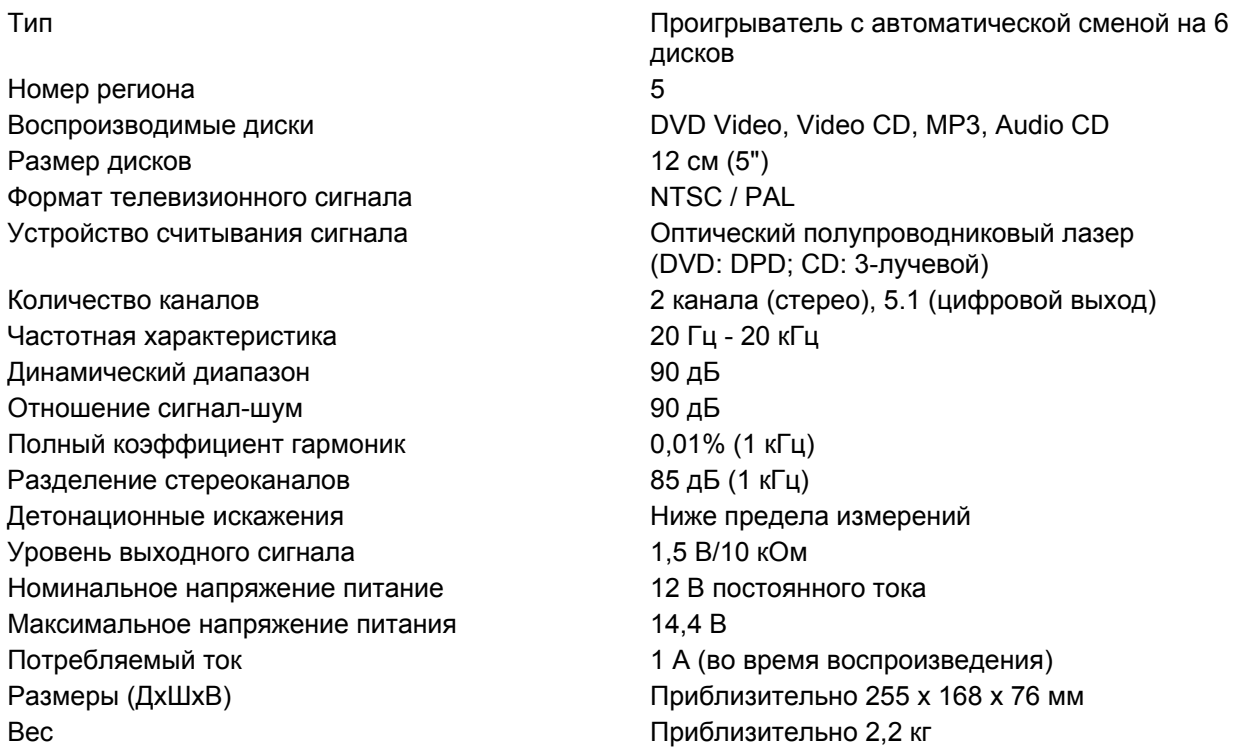

#### **Комплект поставки**

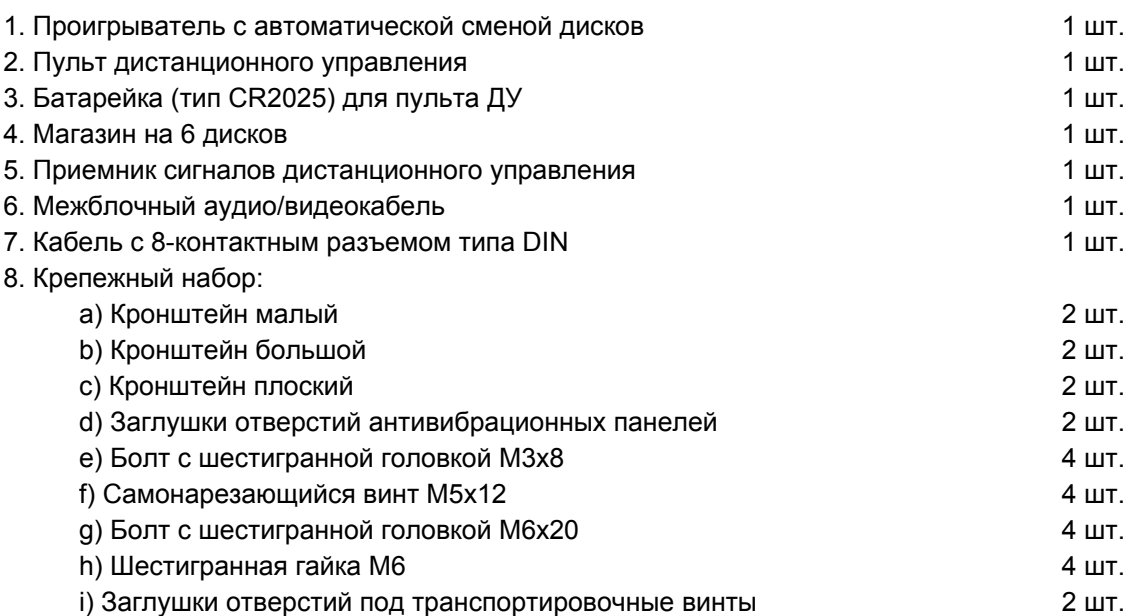

#### **Как использовать магазин дисков Загрузка диска**

1. Зацепите выступ на лотке диска магазина проигрывателя и вытяните наружу только один из лотков магазина.

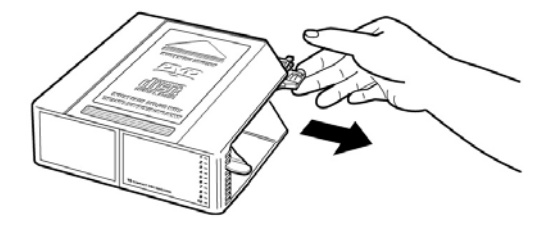

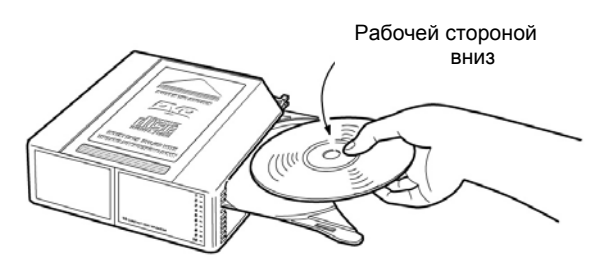

2. Поместите диск в лоток рабочей стороной вниз (сторона с надписями должна быть вверху). В каждый лоток можно поместить только один диск.

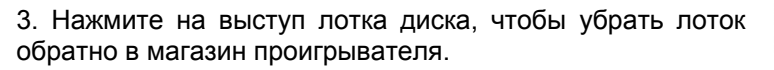

#### **Примечания**:

В магазин проигрывателя может быть загружено до десяти дисков.

Данный проигрыватель не предназначен для воспроизведения 3-дюймовых (8-сантиметровых) дисков. Загрузка 3-дюймовых (8-сантиметровых) дисков в проигрыватель, как самих по себе, так и с помощью специальных адаптеров для 3-дюймовых (8-сантиметровых) дисков, может привести к повреждению проигрывателя и диска.

#### **Установка магазина дисков**

1. Сдвиньте дверцу проигрывателя направо, пока она не зафиксируется на месте.

2. Прежде всего, убедитесь, что магазин с дисками внутри расположен правильно, то есть, не перевернут и сориентирован для выдвижения дисков вправо. Нажмите на магазин до его фиксации на месте со щелчком.

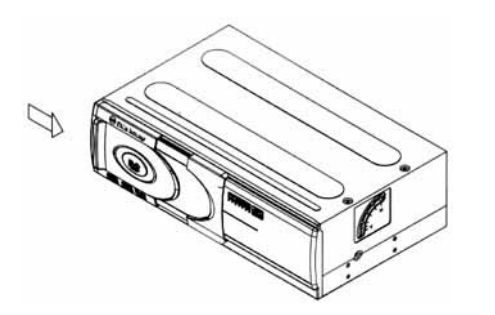

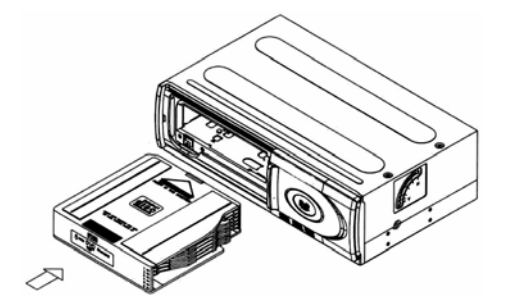

\* Когда магазин используется в первый раз, он не зафиксируется на месте до тех пор, пока проигрыватель не будет подключен к источнику электропитания.

#### **Удаление магазина дисков**

1. Сдвиньте дверцу проигрывателя направо, пока она не зафиксируется на месте.

2. Для того, чтобы вынуть магазин из проигрывателя, нажмите на кнопку удаления магазина  $(\triangle)$ .

**Примечание**: После установки или удаления магазина дисков обязательно закройте дверцу проигрывателя. Попадание пыли или грязи внутрь проигрывателя может привести к сбоям в его работе.

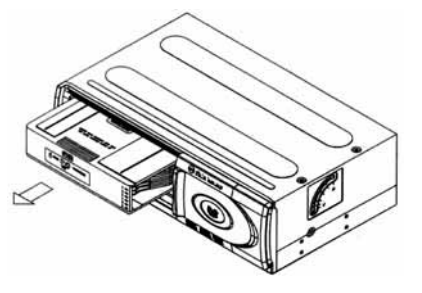

#### **Меры предосторожности при обращении с дисками**

Грязь, пыль, царапины и искривление диска могут привести к "перескакиванию" звучания во время воспроизведения и ухудшению качества звука и изображения. При обращении с дисками соблюдайте следующие меры предосторожности:

- Для удаления следов пальцев и пыли с рабочей поверхности диска (той стороны, на которой нет надписей) протирайте ее мягкой тряпкой. В отличие от обычных грампластинок цифровые диски не имеют канавок, в которых собирается пыль и микроскопические частицы, поэтому для практически полного удаления загрязнения с поверхности таких дисков достаточно протереть их мягкой тряпкой. Протирайте диски прямо от центра к краям. Небольшие пылинки или слабые пятна не будут оказывать какое-либо влияние на качество воспроизведения.
- Никогда не используйте для очистки дисков химические вещества, например, аэрозоли для грампластинок, антистатические аэрозоли или жидкости, бензин или растворители. Такие химические вещества способны необратимо повредить пластмассовую поверхность диска.
- После использования обязательно помещайте диски в их коробки. Это позволит избежать появления на поверхности дисков больших царапин, способных вызвать "перескакивание" звучания при воспроизведении.
- Не подвергайте диски в течение продолжительного времени воздействию прямых солнечных лучей, высокой влажности или высокой температуры. Длительное воздействие высокой температуры может привести к короблению и искривлению диска.
- Никогда не приклеивайте бумагу и не пишите на любой из сторон диска. Острые наконечники ручек или чернила, используемые в некоторых ручках с войлочным пишущим узлом, могут повредить поверхности диска.
- Никогда не используйте диски с необычным очертанием, например, имеющим форму сердечка, восьмиугольника и т.д. Использование таких дисков может привести к сбоям в работе проигрывателя.
- Хотя в магазинах в качестве принадлежности диска продается специальная защитная пленка, ее использование может привести к сбоям в работе проигрывателя. Использование такой пленки абсолютно недопустимо.

#### **Для безопасного и эффективного использования проигрывателя**

- Для подачи питания на данный проигрыватель может использоваться только источник питания с напряжением +12 В постоянного тока; отрицательная клемма аккумуляторной батареи должна быть соединена с "массой".
- Монтаж и эксплуатация данного проигрывателя должны осуществляться в соответствии с настоящим Руководством. Если вы не уверены в своей способности правильно установить и подключить данный проигрыватель, обратитесь для установки к квалифицированному специалисту по установке автомобильной электроники.
- Не пытайтесь в случае поломки открыть корпус проигрывателя и отремонтировать его самостоятельно. Если проигрыватель не работает правильно, обратитесь к авторизованному дилеру, у которого вы приобрели данный проигрыватель или в сервисный центр, адрес которого указан в гарантийном талоне.
- При мытье автомобиля следите, чтобы внутрь проигрывателя не попала вода, так как это может привести к его повреждению.
- Никогда не засовывайте какие-либо предметы внутрь отсека магазина проигрывателя, кроме самого магазина дисков. Находящиеся внутри проигрывателя узлы могут быть повреждены любыми посторонними предметами.
- Когда проигрыватель не используется, вынимайте из него магазин с дисками. Не оставляйте удаленный магазин в отверстии отсека проигрывателя на долгое время. Это может привести к деформации дисков из-за воздействия прямых солнечных лучей и т.п. Храните диски подальше от прямых солнечных лучей.
- Температура. Данный проигрыватель может работать неправильно при экстремально высоких или экстремально низких температурах. В таком случае прекратите использовать проигрыватель до тех пор, пока температура не станет нормальной. Проигрыватель оборудован встроенной схемой защиты. Когда температура внутри проигрывателя повышается до определенной температуры, схема защиты автоматически останавливает воспроизведение и удаляет магазин дисков из проигрывателя. В этом случае дайте проигрывателю возможность охладиться, а затем снова включите воспроизведение.
- Конденсация. В дождливые или влажные дни, а также сразу же после того, как в холодное время года включен отопитель автомобиля, на оптическом устройстве считывания сигнала внутри проигрывателя может сконденсироваться влага. В случае конденсации влаги проигрыватель не сможет считывать информацию с диска и, следовательно, будет работать неправильно. Для устранения такой неисправности выньте из проигрывателя магазин дисков и подождите, пока сконденсировавшаяся влага не испарится (около часа).
- "Перескакивание" звучания. Когда автомобиль двигается по ухабистой дороге, могут появиться пропуски звучания и воспроизводимого изображения. Этого избежать невозможно и это не может привести к какому-либо повреждению, появлению царапин на поверхности диска и т.п.
- Очистка. Не пытайтесь очищать проигрыватель с помощью каких-либо химических веществ, так как это может привести к ухудшению его внешнего вида. Для очистки корпуса проигрывателя используйте только чистую и сухую тряпку.

#### **Для безопасного управления автомобилем:**

- Если водитель хочет просматривать диски DVD или Video CD, необходимо перед просмотром припарковать автомобиль в безопасном месте и включить ручной тормоз.
- Поддерживайте относительно низкий уровень громкости, чтобы во время движения иметь возможность слышать все, что происходит вокруг автомобиля.
- Не меняйте диски, не регулируйте громкость и не осуществляйте какие-либо другие операции управления, которые могут отвлечь от управления автомобилем.

## **Воспроизводимые диски**

Данный проигрыватель может воспроизводить следующие диски

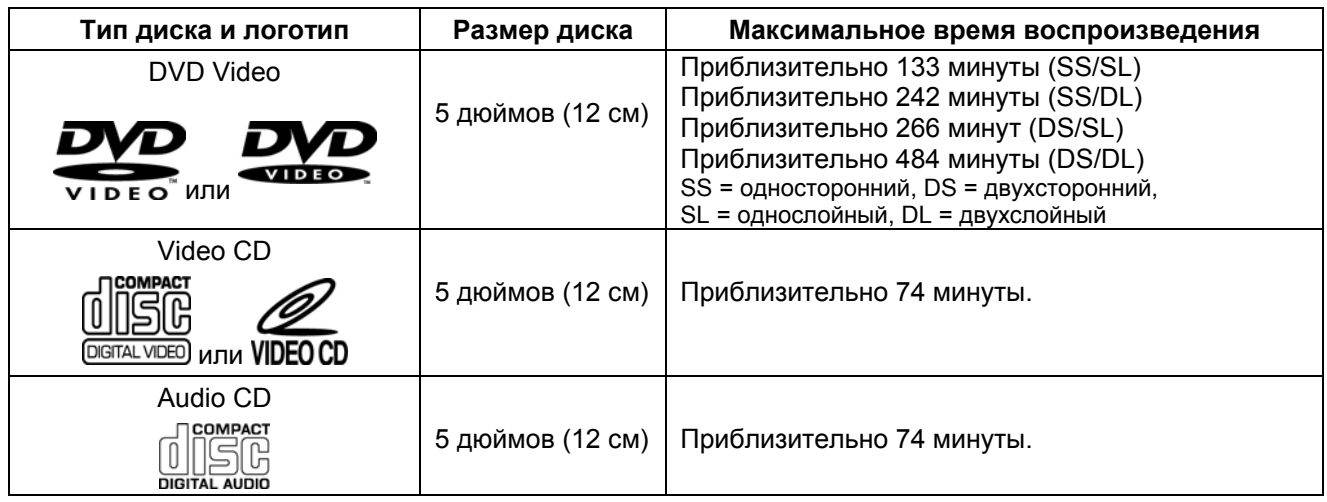

\* Также для воспроизведения могут использоваться диски MP3, MPEG, JPEG.

Данный проигрыватель не может воспроизводить следующие диски.

- DVD-R
- DVD-RAM
- DVD-ROM (данные)
- DVD-Audio
- CD-ROM (кроме MP3, MPEG, JPEG)
- CD-G (кроме аудио)
- Photo CD
- CD-Extra (данные)
- Mixed CS (аудио)
- Active Audio (данные)
- VSD
- 3-дюймовые (8-сантиметровые) диски
- Диски, записанные в телевизионном формате, отличном от NTSC или PAL
	- \* Проигрыватель не может воспроизводить диски, записанные в формате SECAM.
	- \* Диски, записанные в телевизионном формате NTSC, не могут воспроизводиться, если формат телевизионного сигнала установлен на "PAL". Также диски, записанные в телевизионном формате PAL, не могут воспроизводиться, если формат телевизионного сигнала установлен на "NTSC".
- Диски, записанные с помощью DVD-рекордера.

**Примечание**: Диски CD-R и CD-RW могут воспроизводиться в зависимости от параметров сделанной на них записи.

#### **Двухслойные диски DVD**

При воспроизведении двухслойного диска DVD между окончанием первого слоя и началом второго слоя может произойти некоторая задержка по времени. В течение этого времени (на несколько секунд) изображение на экране монитора может остановиться, а звук - прекратиться. Данное явление является обычным для воспроизведения двухслойных дисков и не свидетельствует о неисправности проигрывателя.

#### **Номер региона (номер регионального ограничения)**

Номер региона данного проигрывателя "5".

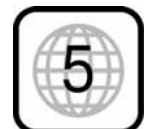

#### **Диски Video CD, совместимые с PBC (управление воспроизведением)**

Данный проигрыватель обладает возможностью воспроизведения дисков Video CD, совместимых с функцией PBC (управление воспроизведением). Кроме возможности обычного воспроизведения аудио и видеосигналов, совместимые с функцией PBC диски Video CD имеют записанное на диске меню PBC, позволяющее осуществлять воспроизведение в диалоговом режиме. В данном руководстве воспроизведение с использованием меню PBC обозначается как "воспроизведение PBC".

#### **Перед установкой и подключением проигрывателя**

**Транспортировочные винты**

Механизм проигрывателя с автоматической сменой дисков зафиксирован на месте на время транспортировки с помощью специальных винтов. Перед установкой проигрывателя необходимо обязательно удалить эти винты.

После удаления транспортировочных винтов установите в оставшиеся от винтов отверстия входящие в комплект заглушки (i). Также установите заглушки в те отверстия на корпусе проигрывателя, которые не используются при установке.

Данные заглушки используются для того, чтобы предотвратить попадание внутрь проигрывателя пыли, которая может вызвать появление сбоев в его работе.

#### **Меры безопасности при установке и подключении**

1 Для предотвращения короткого замыкания.

• Перед установкой проигрывателя обязательно выключите зажигание и отключите провод от минусовой (-) клеммы аккумуляторной батареи автомобиля.

**Примечание**: Если данный проигрыватель устанавливается на автомобиле, оборудованном бортовым или навигационным компьютером, не отключайте кабель от аккумулятора автомобиля. В случае отсоединения кабеля может быть стерто содержимое памяти компьютера. При установке проигрывателя на таком автомобиле необходимо быть особенно осторожным, чтобы не создать условия для короткого замыкания.

2 Никогда не устанавливайте проигрыватель в следующих местах.

- В тех местах, где на проигрыватель будут попадать прямые солнечные лучи.
- В тех местах, где на проигрыватель будет попадать горячий воздух от отопителя автомобиля.
- В тех местах, где невозможна правильная установка проигрывателя
- В тех местах, где возникает сильная вибрация.

3

- Обязательно используйте только входящие в комплект кронштейны и винты.
- При установке устройства не используйте те винты, которые являются частью тормозной или рулевой системы.

4 Данный проигрыватель не может устанавливаться в ином положении, чем это указано производителем (то есть кроме как в горизонтальном, вертикальном или подвешенном положении, а также под углом 45 градусов). Установка проигрывателя на бок или в перевернутом положении может привести к появлению сбоев в его работе.

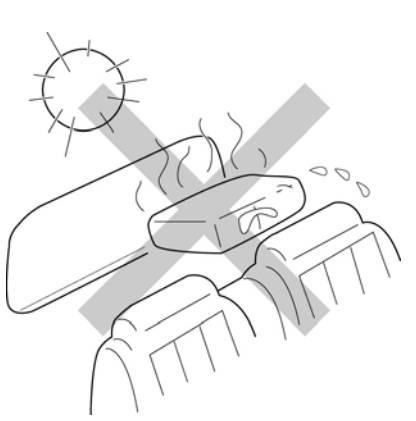

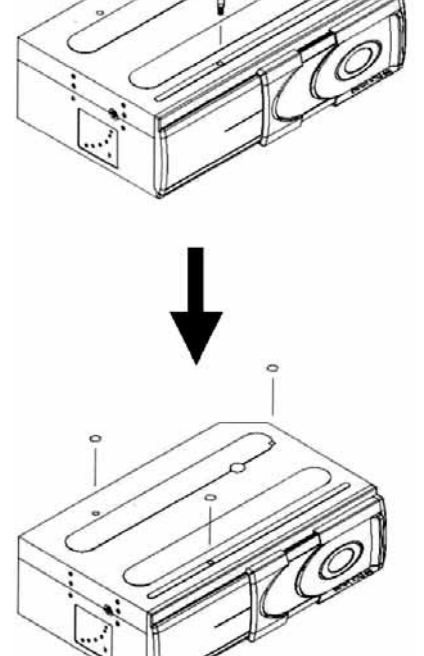

#### **Выбор положения для встроенных антивибрационных панелей**

Данный проигрыватель может устанавливаться в горизонтальном (а также подвешенном) и вертикальном положении или под углом 45 градусов. После того, как выбрано место для установки проигрывателя, необходимо установить антивибрационные панели, находящиеся внутри устройства, в нужное положение. Пожалуйста, сделайте это до выполнения описанной ниже процедуры установки. Если проигрыватель будет использоваться для воспроизведения до правильной установки антивибрационных панелей, вибрация может привести к "перескакиванию" звука и изображения при воспроизведении дисков.

- На время транспортировки антивибрационные панели установлены в положение "Н" (для установки проигрывателя в горизонтальном положении).
- С каждой стороны проигрывателя имеются по одной антивибрационной панели.
- Перед закреплением кронштейнов установите антивибрационные панели в нужное положение с помощью крестообразной отвертки или другого подобного инструмента.

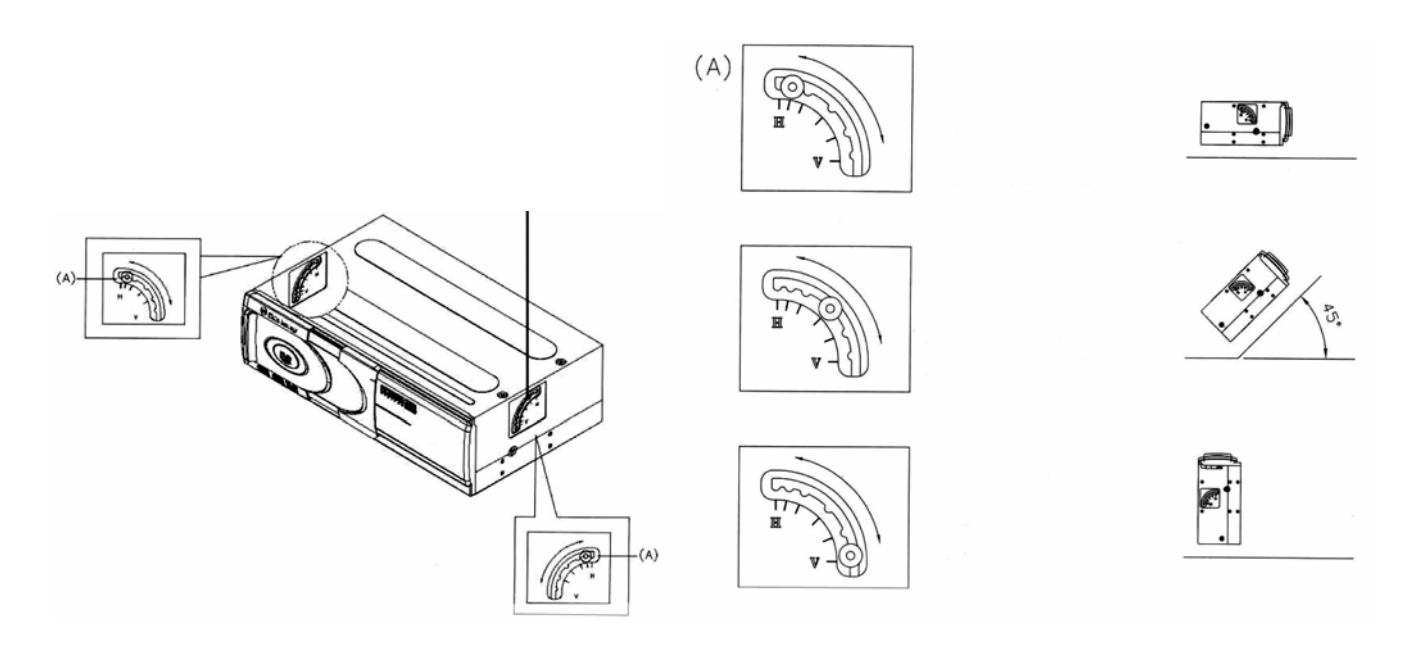

В том случае, если проигрыватель устанавливается в горизонтальном положении или подвешивается: Убедитесь, что все четыре встроенные антивибрационные панели установлены в положение "Н".

В том случае, если проигрыватель устанавливается в вертикальном положении: Убедитесь, что все четыре встроенные антивибрационные панели установлены в положение "V".

В том случае, если проигрыватель устанавливается в наклонном положении под углом 45 градусов: Убедитесь, что все четыре встроенные антивибрационные панели установлены в положение "45°".

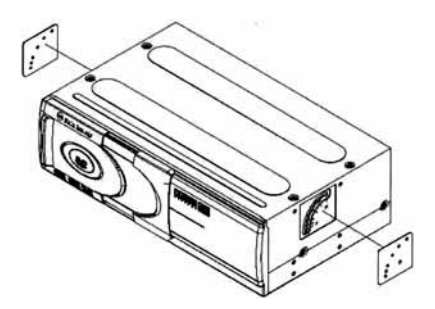

#### **Примечание:**

После установки антивибрационных панелей в нужное положение установите поверх отверстий входящие в комплект заглушки (d). Данные заглушки необходимы для того, чтобы предотвратить попадание внутрь проигрывателя пыли, которая может вызвать сбои в его работе.

#### **Подключение проигрывателя**

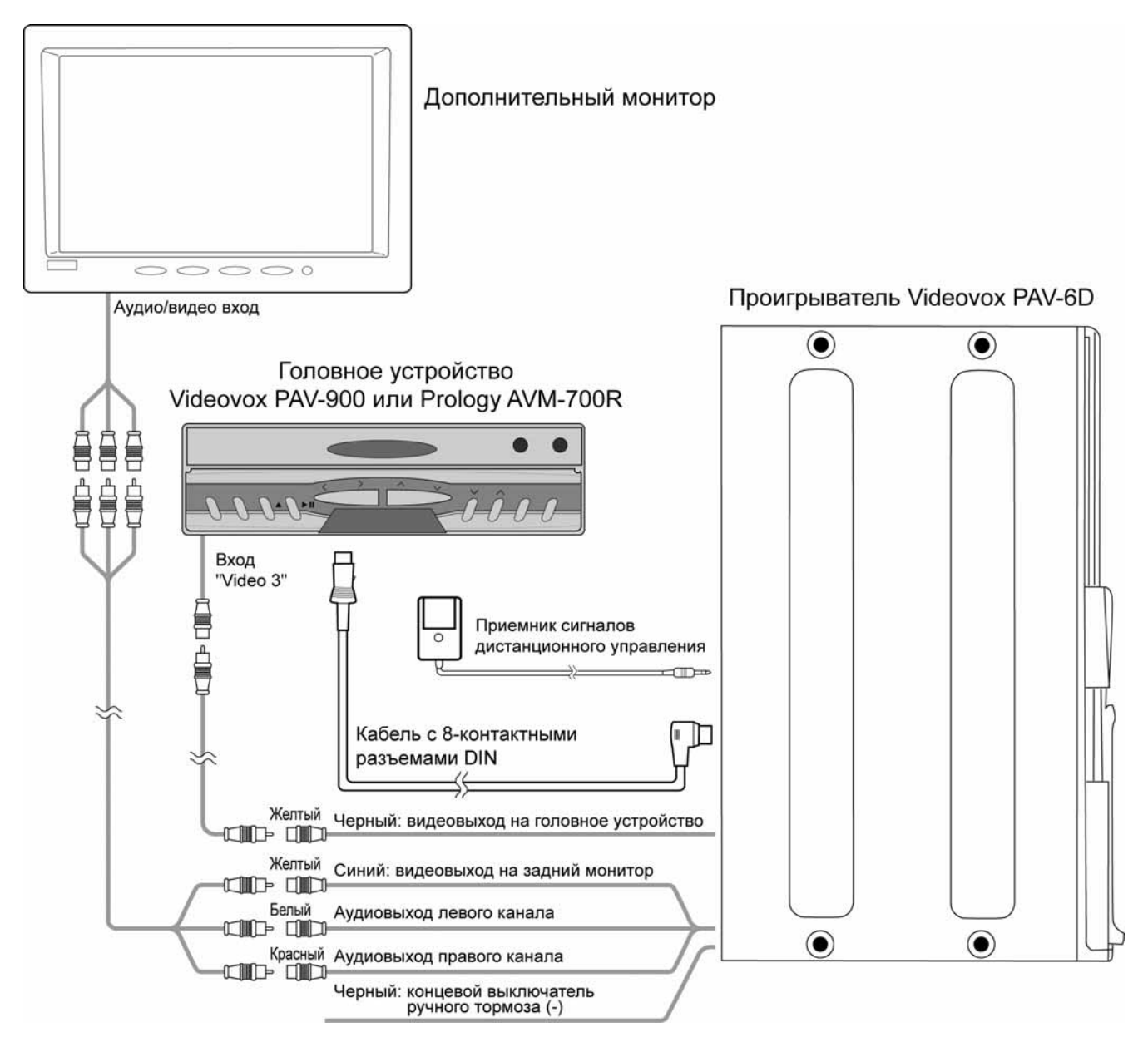

#### **Использование усилителя с декодером Dolby Digital**

К проигрывателю может быть подключен усилитель со встроенными декодерами многоканального звука Dolby Digital и/или DTS для получения объемного звучания. Для этого проигрыватель снабжен оптическим выходом цифрового аудиосигнала формата SPDIF.

1. Соедините проигрыватель с усилителем при помощи дополнительного оптического кабеля.

2. Произведите необходимые настройки в меню "AUDIO SETUP".

#### **Примечание**:

Кроме данного Руководства прочитайте также Руководство, прилагающееся к усилителю с декодерами многоканального звука.

## **Установка проигрывателя**

#### **Процедура установки проигрывателя**

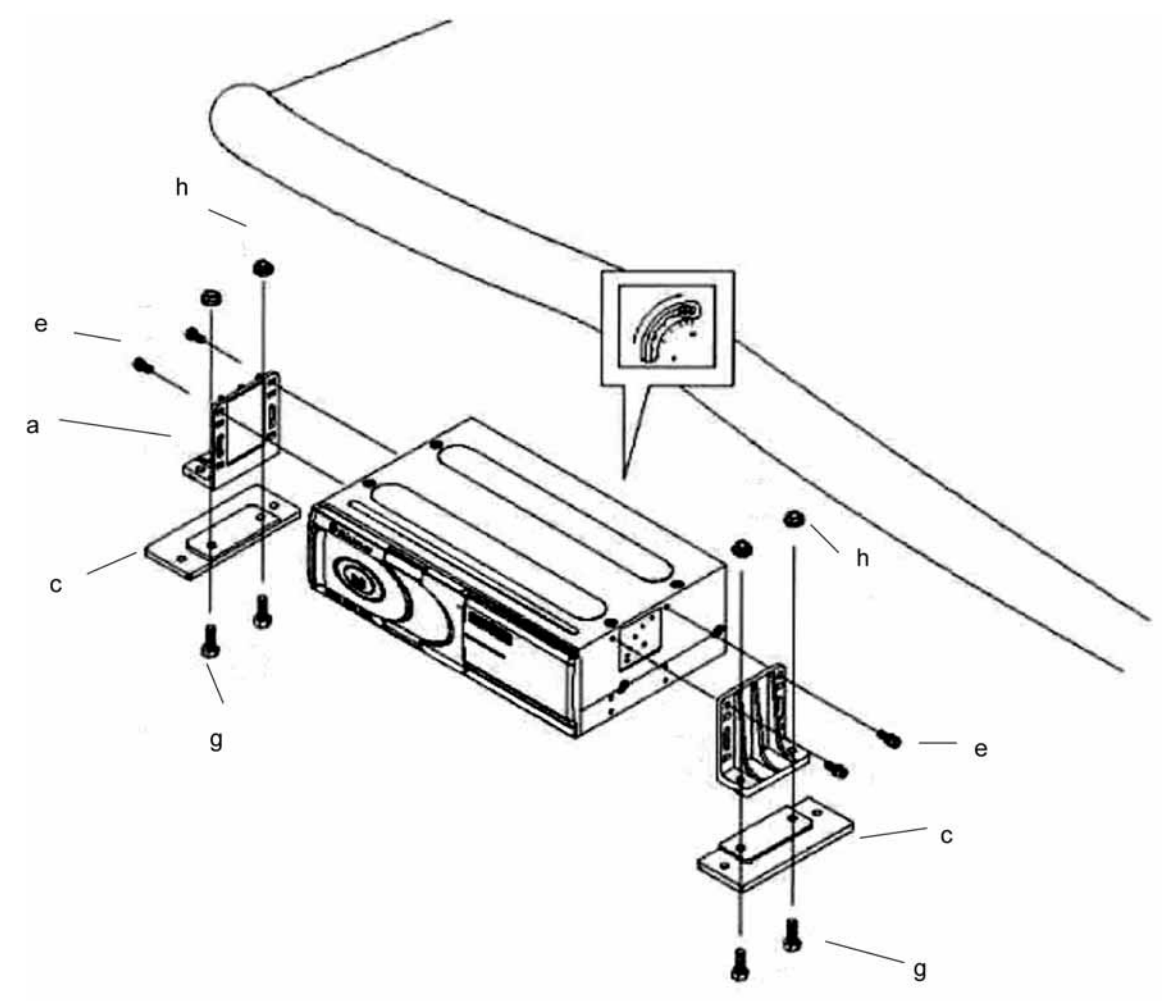

Шаг 1

- Убедитесь, что встроенные антивибрационные панели с обеих сторон проигрывателя установлены в верное положение.
- Закрепите малые кронштейны (a) на корпусе проигрывателя с помощью болтов с шестигранной головкой М3х8 (e).
- Соедините малые кронштейны (a) с соответствующими кронштейнами (c) с помощью болтов с шестигранной головкой М6х20 (g) и шестигранных гаек М6 (h).

Шаг 2

- Поднимите покрытие пола и найдите место для закрепления проигрывателя с автоматической сменой дисков.
- Закрепите проигрыватель на полу при помощи самонарезающися винтов (f).

#### Шаг 3

Открутите шестигранные гайки (h) и снимите проигрыватель.

Шаг 4

- Ножом проделайте крестообразные прорези в покрытии прямо над болтами кронштейнов (g).
- Верните покрытие пола автомобиля на место, пропустив болты (g) сквозь проделанные отверстия.

#### Шаг 5

С помощью шестигранных гаек (h) закрепите проигрыватель поверх коврового покрытия пола.

#### **Примечание**.

При установке проигрывателя под углом, вертикально или под поверхность возможно понадобится использовать вместо малых кронштейнов (a) большие кронштейны (b).

#### **Установка сенсора дистанционного управления**

Закрепите сенсор дистанционного управления с помощью ленты-липучки в таком месте, где он не будет мешать водителю управлять автомобилем.

#### **Примечание**

Перед тем, как закрепить ленту-липучку, протрите чистой влажной тряпкой ту поверхность, на которой будет закрепляться лента-липучка, а затем полностью ее просушите.

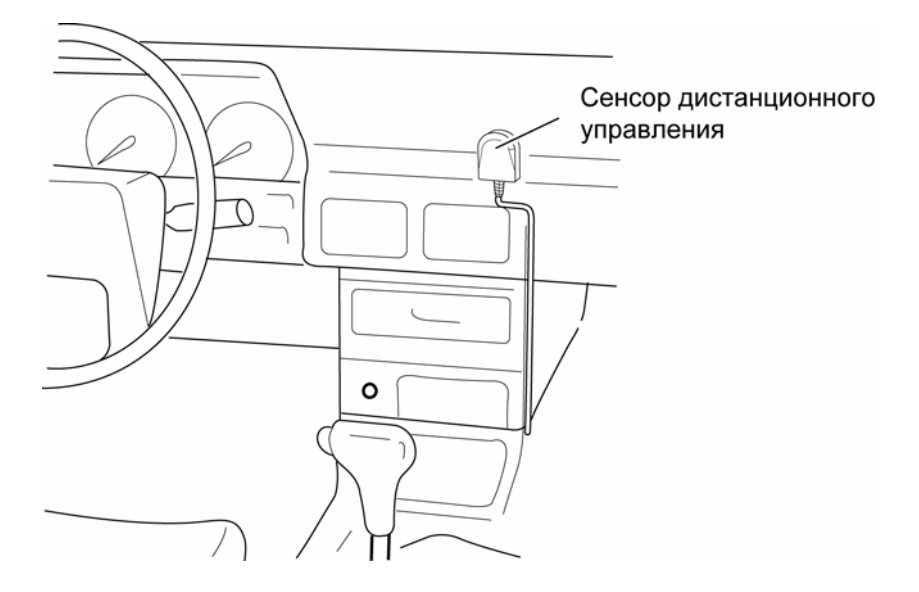

#### **Перед использованием системы (включение питания)**

Перед использованием системы после подключения всех проводов выполните все описанные ниже шаги.

- 1. Загрузите диски в магазин и установите магазин в проигрыватель. Устройство начнет проверку дисков, загруженных в магазин проигрывателя.
- 2. Включите головное устройство и нажмите на его панели управления кнопку выбора режима управления проигрывателем с автоматической сменой дисков. После вывода на монитор начального экрана начнется воспроизведение первого диска. Если проигрыватель еще не закончил проверку дисков, после начального экрана появится сообщение "Disc Change …" (смена диска). В этом случае, пожалуйста, подождите, пока не исчезнет сообщение "Disc Change …" и проигрыватель не начнет воспроизводить первый диск.
- 3. Для регулировки звучания (уровень громкости, баланс, тембр и т.д.), а также для регулировки параметров изображения (яркость, контрастность, цветовой тон и т.д.) используются элементы управления головного устройства. Элементы управления головного устройства используются только для включения и выключения проигрывателя и настройки уровня звучания. Для управления другими функциями проигрывателя с автоматической сменой дисков, кроме указанных выше, используется входящий в комплект пульт дистанционного управления. (Вы сможете управлять проигрывателем и с помощью элементов управления головного устройства, но это зависит от модели используемого головного устройства).

#### **Примечания**:

- Когда в проигрыватель загружен магазин с дисками, проигрыватель проверяет диск в каждом лотке для создания списка дисков (Disc List). До тех пор, пока проигрыватель не завершит создание списка дисков, на экране будет сообщение "Disc Change …" (смена диска). Для того, чтобы начать воспроизведение немедленно, не дожидаясь завершения составления списка дисков, нажмите кнопку воспроизведения (). Будет воспроизводиться первый диск в магазине проигрывателя.
- При воспроизведении дисков DVD на экран монитора может быть выведено либо меню названий (Titles), либо меню диска DVD, в зависимости от параметров воспроизводимого диска. При воспроизведении дисков Video CD на экран может быть выведено меню PBC (меню управления воспроизведением), также зависимости от параметров воспроизводимого диска.
- Инструкции по воспроизведению диска зависят от типа воспроизводимого диска (DVD / Video CD / MP3 CD / Audio CD).
- Также обращайтесь к Руководствам по эксплуатации головного устройства и дополнительного монитора.

## **Пульт дистанционного управления**

#### **Установка батареек в пульт дистанционного управления**

- 1. Извлеките батарейный модуль, расположенный 2. Установите новую батарейку, правильно распов нижнем торце пульта дистанционного управления, нажав на выступ и потянув.
- ложив контакты "+" и "–". Затем вставьте батарейный модуль в пульт до щелчка. Подходящий тип литиевых батареек - CR2025.

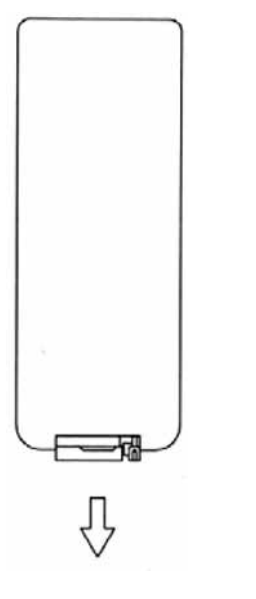

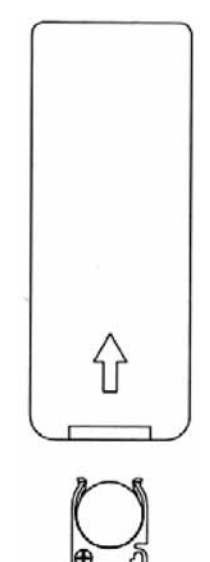

#### **Осторожно**:

- Никогда не используйте металлический пинцет или другой подобный инструмент для того, чтобы держать батарейку. Это может привести к короткому замыканию.
- Никогда не разбирайте батарейки, не подвергайте их сильному нагреванию и не кладите их в воду, так как это может привести к их взрыву.
- Когда заряд батареек израсходован, они должны быть утилизированы в соответствии с местными законами.

#### **Использование пульта дистанционного управления**

- При использовании пульта дистанционного управления направляйте его на выносной ИК-приемник сигналов ДУ, как показано на рисунке.
- Дальность действия пульта дистанционного управления составляет приблизительно 3 метра.
- Отклонение от прямого направления на ИК-приемник не должно превышать 15 $^{\circ}$ .

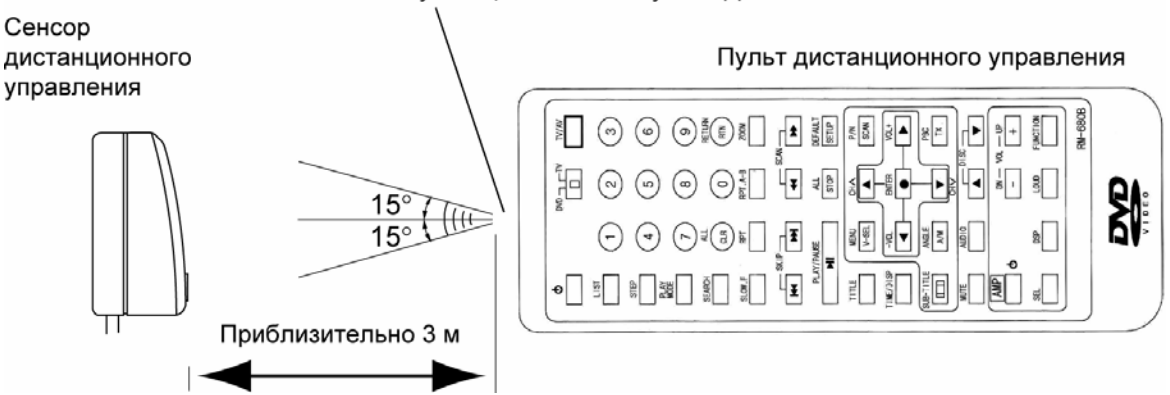

#### Светоизлучающий элемент пульта ДУ

#### **Наименования и функции элементов управления**

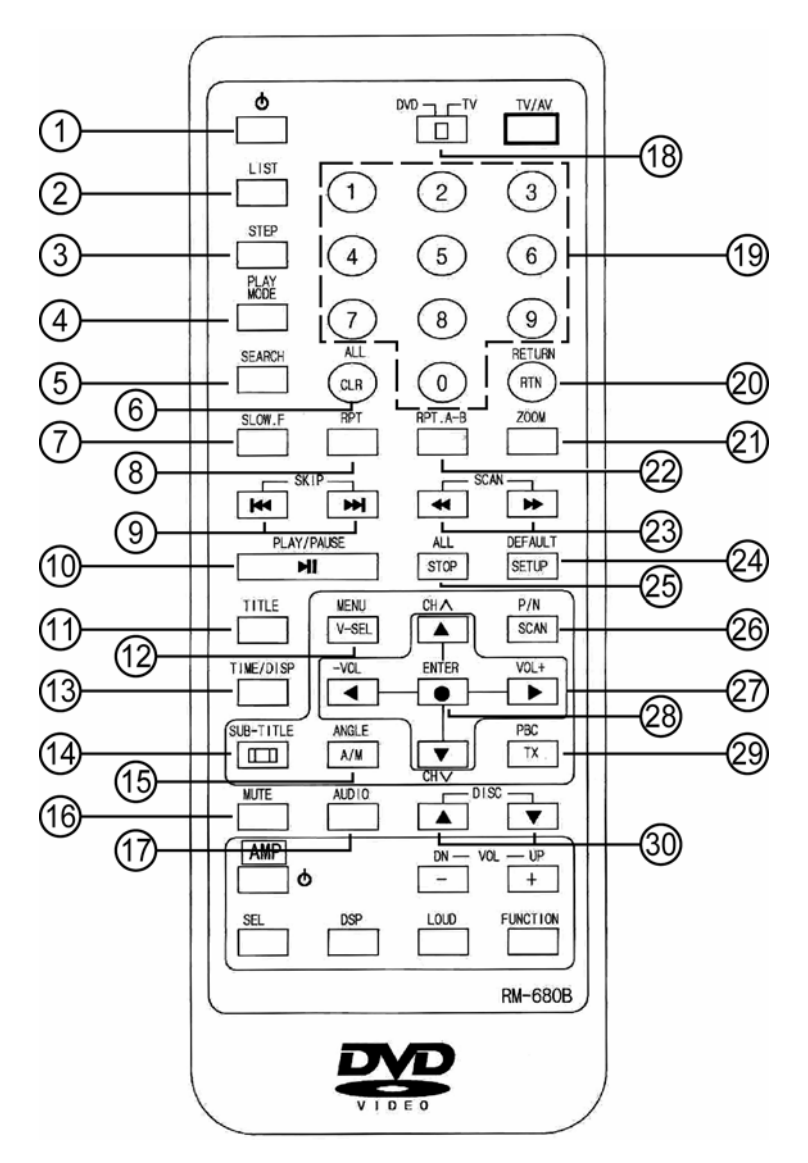

#### **1. Кнопка включения/выключения питания**

Для того, чтобы включить проигрыватель с автоматической сменой дисков, проделайте процедуру, которая описывается ниже. Воспроизведение будет возобновлено с той точки, в которой оно было остановлено при последнем выключении проигрывателя.

- Если головное устройство выключено, включите его.
- Если вы используете головное устройство для прослушивания в другом режиме (радиоприемник, проигрыватель компакт-дисков и т.д.), выберите на головном устройстве режим управления проигрывателем с автоматической сменой дисков.
- Нажимайте данную кнопку для включения проигрывателя.

#### **Выключение проигрывателя**

Выключите головное устройство или переключите его с режима управления проигрывателем в другой режим работы (радиоприемник, проигрыватель компакт-дисков и т.д.).

#### **Примечания**:

- Для выключения питания может также использоваться кнопка  $\Phi$  на пульте дистанционного управления проигрывателя.
- За дополнительной информацией обратитесь к Руководству по эксплуатации головного устройства.

#### **2. Кнопка получения доступа к списку дисков LIST**

Данная кнопка позволяет получить доступ к списку типов дисков, находящихся в магазине проигрывателя, и списку лотков, в которых эти диски находятся. Перемещая курсор по списку с помощью кнопок со стрелками, направленными налево и направо, выберите желаемый лоток и нажмите кнопку ENTER. Вы можете выбирать режим воспроизведения дисков определенного типа, нажимая кнопки со стрелками, направленными вверх и вниз, в следующей последовательности:

 $\rightarrow$  DVD  $\rightarrow$  VCD  $\rightarrow$  CD  $\rightarrow$  ROM  $\rightarrow$  ALL (все, настройка по умолчанию)

Пример экрана списка дисков:

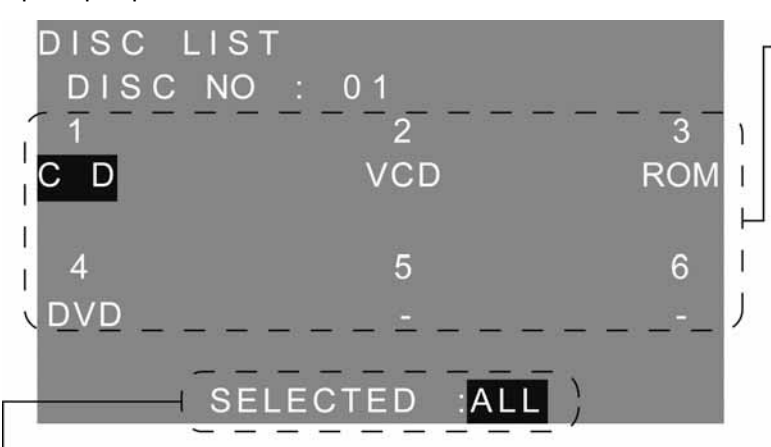

В данном списке показаны номера лотков магазина дисков проигрывателя и типы дисков, загруженных в каждый лоток

Будут воспроизводиться только те диски, тип которых указан на экране рядом с меткой "SELECTED" (выбрано).

В данном примере в лоток 1 загружен аудио CD, в лоток 2 загружен Video CD, в лоток 3 - диск с записями в формате MP3 и/или JPEG и в лоток 4 - диск DVD.

#### **Примечания:**

- Если в какие-либо лотки магазина проигрывателя загружены диски, которые проигрыватель не может воспроизводить, эти лотки будут иметь отметку "ERR" (ошибка).
- Лотки, в которые не загружены диски, имеют отметку "-".
- Лотки, диски в которых еще не проверены, имеют отметку "?".

#### **3. Кнопка покадрового просмотра STEP**

Нажимайте данную кнопку для покадрового просмотра в прямом направлении. Для возврата в нормальный режим воспроизведения нажимайте кнопку PLAY/PAUSE.

#### **Примечания**:

- В режиме покадрового просмотра звуковое сопровождение не воспроизводится.
- Может быть невозможным использовать режим покадрового воспроизведения, в зависимости от типа воспроизводимого диска или текущей точки воспроизведения. При этом на экран монитора будет выведен индикатор  $\sqrt{||h||}$
- При покадровом воспроизведении некоторых дисков изображение может быть искажено.

#### **4. Кнопка выбора режима воспроизведения PLAY MODE**

При воспроизведении дисков CD или ROM данная кнопка функционирует как кнопка выбора режима воспроизведения в следующем порядке:

 $\rightarrow$  Режим сканирования диска (INTRO SCAN)  $\rightarrow$  Выбор режима выключен  $\rightarrow$  Режим воспроизведения в случайном порядке включен (SHUFFLE)  $\rightarrow$  Выбор режима выключен (настройка по умолчанию)  $\rightarrow$ 

Режим сканирования диска: Данная функция позволяет последовательно воспроизводить первые 10 секунд каждой дорожки/файла на диске.

Режим воспроизведения в случайном порядке: Данная функция предназначена для воспроизведения дорожек/файлов на диске не в той последовательности, в которой они записаны на диске, а в случайной последовательности.

#### **5. Кнопка поиска SEARCH**

Воспроизведение диска может быть начато с желаемого Названия или Части. Также может быть введено значение времени воспроизведения. В этом случае воспроизведение будет начато с введенного времени.

1. Во время воспроизведения нажмите кнопку поиска SEARCH. В верхней части экрана приблизительно на 5 секунд появится текущая информация воспроизведения, показанная ниже.

Информационный дисплей воспроизведения диска DVD (пример):

 TITLE 01/01 CHAPTER 002/009 TITLE 01/02 TIME  $\_$   $\_$   $\_$   $\_$ 

Информационный дисплей воспроизведения диска Video CD и Audio CD (пример):

 $GOTO$  :

2. Пока информация о воспроизведении сохраняется на экране монитора, используйте кнопку поиска SEARCH для выбора индекса поиска (номер Названия, номер Части, прошедшее время воспроизведения Названия).

При воспроизведении диска DVD нажатия кнопок перемещения курсора позволяет перемещать курсор следующим образом.

- 1) Номер Части  $\leftrightarrow$  Номер Названия
- 2) Прошедшее время воспроизведения Названия  $\leftrightarrow$  Номер Названия
- 3. Для ввода номера Названия, номера Части, прошедшего времени воспроизведения Названия или прошедшего времени воспроизведения дорожки, с которого вы хотите начать просмотр или прослушивание, нажимайте цифровые кнопки (0 – 9).
- 4. Нажмите кнопку ввода ENTER.

Воспроизведение диска будет начато с введенного значения времени.

#### **Примечания:**

- Информация исчезает с экрана монитора приблизительно через 5 секунд. Следующее действие необходимо осуществить до того, как информация исчезнет с монитора.
- Для выбора элемента в шаге 2 процедуры, описанной выше, вы можете использовать кнопки перемещения курсора налево и направо  $(\blacklozenge, \blacktriangleright)$ .
- В шаге 3 для стирания уже введенного числа нажмите кнопку стирания CLEAR.
- При воспроизведении некоторых дисков процедура поиска не может быть проведена. В этом случае на экране монитора появится индикатор .

#### **6. Кнопка стирания CLEAR**

Данная кнопка используется для стирания чисел, неправильно введенных с помощью цифровых кнопок пульта дистанционного управления.

#### **7. Кнопка замедленного воспроизведения в прямом направлении SLOW F**

Нажимайте данную кнопку для выбора одного из следующих режимов замедленного воспроизведения в прямом направлении: x1/2, x1/4, x1/8, PLAY (нормальный режим воспроизведения).

#### **Примечания:**

- В режиме замедленного воспроизведения звуковое сопровождение не воспроизводится.
- Может быть невозможным использовать режим замедленного воспроизведения, в зависимости от типа используемого диска или текущей точки воспроизведения. При этом на экран монитора будет выведен индикатор ...
- При замедленном воспроизведении некоторых дисков изображение может быть искажено.

#### **8. Кнопка повторного воспроизведения RPT**

Нажимайте данную кнопку во время воспроизведения для выбора нужного режима повторного воспроизведения в следующем порядке:

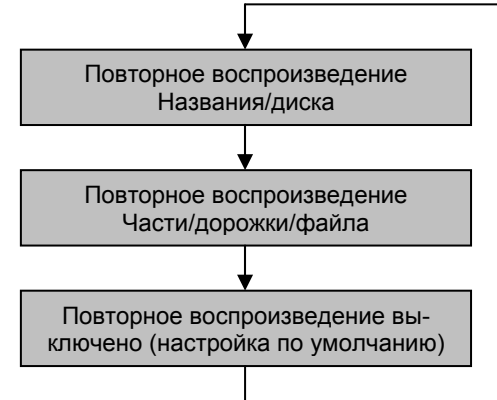

Для отмены функции повторного воспроизведения можно нажать кнопку EJECT, STOP, DISC  $\blacktriangle$ , DISC  $\blacktriangledown$ .

#### **Примечание:**

При воспроизведении некоторых дисков и некоторых сцен использовать функцию повторного воспроиз-

ведения будет невозможно. При этом на экране будет появляться индикатор  $\mathbb{N}$ 

\* В некоторых случаях функцию повторного воспроизведения будет невозможно использовать, даже несмотря на то, что индикатор  $\begin{bmatrix} 1 & 1 \\ 0 & 1 \end{bmatrix}$ не будет выводиться на экран.

#### **9. Кнопки пропуска SKIP**

- $\blacktriangleright$ Н Когда во время воспроизведения нажимается кнопка  $\blacktriangleright$ Н, проигрыватель переходит к началу следующей Части/дорожки/файла. Если при отключенной функции повторного воспроизведения перейти к началу следующей Части/дорожки/файла невозможно, проигрыватель переходит в режим остановки.
- КА Когда во время воспроизведения нажимается кнопка КА, проигрыватель переходит к началу предыдущей Части/дорожки/файла. Если при отключенной функции повторного воспроизведения перейти к началу предыдущей Части/дорожки/файла невозможно, проигрыватель переходит в режим остановки.

#### **Примечания:**

- Часть представляет собой минимальный участок записи звука или изображения на диске DVD. Дорожка является минимальным участком записи звука или изображения (только для Video CD) на диске Video CD или звуковом компакт-диске (Audio CD).
- Некоторые диски могут включать в себя записанные Части или дорожки, которые не допускают использования этих функций.

#### **10. Кнопка воспроизведения/паузы PLAY/PAUSE ()**

1 Кнопка PLAY/PAUSE нажимается для начала воспроизведения диска из режима остановки (STOP). **CD**: Воспроизведение начинается с первой дорожки диска.

**ROM**: Воспроизведение начинается с первого файла диска.

**VCD** (при отключенной функции PBC): Возобновление воспроизведения с первой дорожки диска.

**VCD** (при включенной функции PBC): Возобновление воспроизведения в соответствии с информацией PBC.

**DVD**: Возобновление воспроизведения с указанной позиции.

- 2 Нажимайте данную кнопку для возобновления воспроизведения диска DVD из позиции предварительной остановки (после первого нажатия кнопки STOP).
- 3 Нажимайте данную кнопку для временной остановки воспроизведения в текущей точке диска. При воспроизведении дисков DVD/VCD на экране монитора будет неподвижное изображение; в случае же воспроизведения дисков CD/MP3 на мониторе будет экран с логотипом.
- 4 Также данная кнопка используется для возврата к нормальному воспроизведению из таких режимов, как пауза воспроизведения, ускоренное воспроизведение в прямом или обратном направлении, покадровый просмотр в прямом направлении или замедленное воспроизведение.

#### **11. Кнопка выбора Названия TITLE**

Некоторые диски DVD разделены на несколько Названий (Titles) и имеют записанное меню Названий. Под Названием понимаются наиболее крупные участки записи изображения и звука на диске DVD. При воспроизведении таких дисков меню Названий может использоваться для выбора и воспроизведения желаемого Названия, записанного на диске.

- 1 Нажмите кнопку TITLE во время воспроизведения. На экран монитора будет выведено меню Названий.
- 2 С помощью кнопок перемещения курсора (↑, ♦, ◆) выберите то Название, которое вы хотите воспроизводить и нажмите кнопку ENTER.

#### **Примечания**:

- Некоторые диски не имеют записанного меню Названий, а другие имеют меню, эквивалентные меню диска DVD.
- Так как меню Названий зависит от записи, сделанной на диске, его содержание на разных дисках будет различным.
- Обратитесь также к инструкции, прилагаемой к воспроизводимому диску.

#### **12. Кнопка входа в меню MENU**

Некоторые диски DVD имеют записанное меню диска DVD.

- 1 Нажмите кнопку MENU во время воспроизведения. На экран монитора будет выведено меню диска DVD.
- 2 С помощью кнопок перемещения курсора ( $\blacklozenge$ ,  $\blacklozenge$ ,  $\blacklozenge$ ) выберите нужный элемент меню и нажмите кнопку ENTER.
- 3 В случае появления любых дополнительных экранов выбора повторяйте шаг 2 данной процедуры.

#### **Примечания**:

- Некоторые диски не имеют записанного меню диска DVD, а другие имеют меню, эквивалентные меню Названий.
- Так как меню диска DVD зависит от записи, сделанной на диске, его содержание на разных дисках будет различным. Меню может давать возможность выбирать языки звукового сопровождения, выбирать языки субтитров, выбирать Части или воспроизведение видео описания.
- Обратитесь также к инструкции, прилагаемой к воспроизводимому диску.

#### **Выход из меню диска DVD**

Нажмите кнопку MENU.

Воспроизведение будет возобновлено в той точке, в которой на экран монитора было выведено меню диска DVD.

#### **Примечание**:

При воспроизведении некоторых дисков при нажатии кнопки MENU для выхода из меню диска воспроизведение не будет возобновлено. В этом случае следуйте инструкциям, которые прилагаются к диску.

#### **13. Кнопка вывода информации на экран TIME/DISP**

Данная кнопка позволяет вывести на экран текущую информацию о воспроизведении.

#### **Примечание:**

Для того, чтобы убрать индикацию времени воспроизведения с экрана, нажмите кнопку TIME/DISP еще раз.

Если кнопка TIME/DISP нажимается во время воспроизведения или паузы воспроизведения, на экран монитора выводится показанная на рисунке индикация.

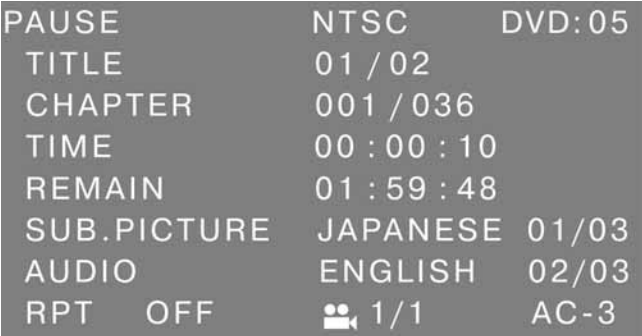

#### **DVD CD-ROM**

Если кнопка TIME/DISP нажимается во время воспроизведения или паузы воспроизведения, на экран монитора выводится показанная на рисунке индикация.

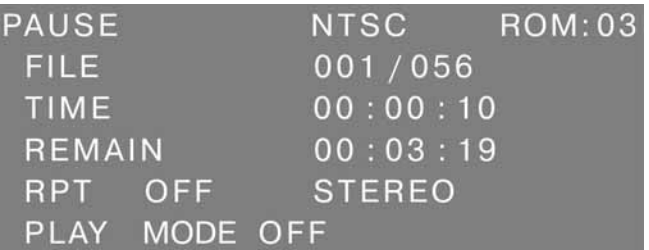

#### **Video CD Audio CD**

Если кнопка TIME/DISP нажимается во время воспроизведения или паузы воспроизведения, на экран монитора выводится показанная на рисунке индикация.

Если кнопка TIME/DISP нажимается во время воспроизведения или паузы воспроизведения, на экран монитора выводится показанная на рисунке индикация.

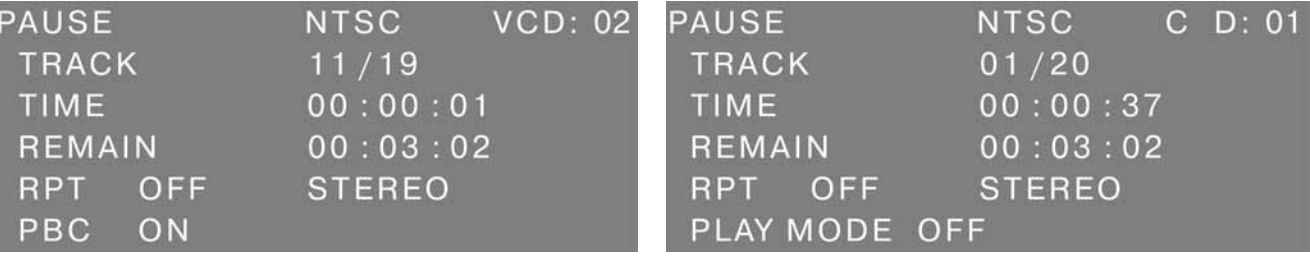

#### **14. Кнопка выбора субтитров SUB-TITLE**

На некоторых дисках DVD записаны субтитры. В этом случае вы можете выбрать, будут ли эти субтитры выводиться на экран монитора или нет.

Также на некоторых дисках субтитры записаны на нескольких языках. В этом случае вы можете выбрать нужный язык субтитров, как описано ниже.

1. Нажмите кнопку выбора языка субтитров SUB-TITLE на пульте дистанционного управления во время воспроизведения.

В верхней части экрана приблизительно на 3 секунды будет показана индикация текущего выбранного языка субтитров.

Пример индикации выбранного языка субтитров:

SUB.P 01/03 ENGLISH

2. Нажимайте кнопку выбора языка субтитров SUB-TITLE на пульте дистанционного управления для выбора нужного языка субтитров или настройки "Off" (для того, чтобы убрать субтитры с экрана). Нажатия кнопки SUB-TITLE позволяют циклически переключаться по списку языков субтитров, записанных на воспроизводимом диске.

#### **Примечания**:

- Данная функция может использоваться только в том случае, если на диске записаны субтитры на разных языках.
- Некоторые диски не позволяют отключить субтитры.
- Язык субтитров также может быть выбран в меню диска DVD или в меню настройки проигрывателя. При воспроизведении некоторых дисков для выбора языка субтитров не может использоваться описанная выше процедура. В этом случае для выбора языка субтитров воспользуйтесь меню DVD или меню настройки проигрывателя.

\* Язык субтитров может выбираться с экрана настройки проигрывателя только в том случае, если этот язык имеется и на экране настройки и в списке языков субтитров диска.

#### **15. Кнопка выбора камеры (угла) просмотра ANGLE**

На некоторых дисках DVD некоторые сцены записаны с разных камер, что позволяет просматривать эти сцены с разных сторон. В этом случае вы можете выбрать нужный угол просмотра (нужную камеру), как описано ниже.

1. Нажмите кнопку выбора камеры просмотра ANGLE на пульте дистанционного управления во время воспроизведения сцены, записанной на диске с нескольких камер. В верхней части экрана приблизительно на 3 секунды будет показана индикация текущей выбранной камеры (угла просмотра).

Пример индикации выбранной камеры:

[Angle 1/4]

1/4: Номер текущей выбранной камеры / Общее количество камер записи

2. Нажимайте кнопку ANGLE на пульте дистанционного управления для выбора нужного угла просмотра (нужной камеры).

Нажатия кнопки ANGLE позволяют циклически переключать камеры, с которых записана текущая сцена на диске.

#### **Примечания**:

- Данная функция может использоваться только в том случае, если на диске имеются сцены, записанные с нескольких камер (под разными углами просмотра).
- Общее количество камер, с которых осуществляется запись, может быть различным для разных дисков и разных сцен.
- Угол (камера) просмотра может выбираться во время обычного воспроизведения. Вы не можете изменять угол просмотра во время замедленного воспроизведения или во время покадрового просмотра.
- Если при воспроизведении диска появляется сцена, записанная с разных камер, проигрыватель будет автоматически переключаться на камеру с тем номером, который выбран в шаге 2 приведенной выше процедуры.

#### **16. Кнопка отключения звука MUTE**

Нажимайте данную кнопку во время воспроизведения диска для приглушения звука. Нажимайте повторно данную кнопку для восстановления нормального уровня звука.

#### **17. Кнопка выбора звука AUDIO**

На некоторых дисках DVD звуковое сопровождение записано на нескольких языках. В этом случае вы можете выбрать нужный язык звукового сопровождения, как описано ниже.

Нажимайте кнопку выбора языка звукового сопровождения AUDIO на пульте дистанционного управления во время воспроизведения.

В верхней части экрана монитора приблизительно на 3 секунды будет показана индикация текущего выбранного языка звукового сопровождения.

Пример индикации выбранного языка звукового сопровождения:

AUDIO 02/02 ENGLISH

#### **Примечания:**

- Данная функция может использоваться только в том случае, если на диске записано звуковое сопровождение на разных языках.
- Язык звукового сопровождения также может быть выбран в меню диска DVD или в меню настройки проигрывателя.
- При воспроизведении некоторых дисков для выбора языка звукового сопровождения не может использоваться описанная выше процедура. В этом случае для выбора языка звукового сопровождения воспользуйтесь меню DVD или меню настройки проигрывателя.

\* Язык звукового сопровождения может выбираться в меню настройки проигрывателя только в том случае, если этот язык имеется и на экране настройки и в списке языков звукового сопровождения диска.

Во время воспроизведения дисков Video CD и Audio CD нажимайте данную кнопку для выбора типа выходного аудиосигнала.

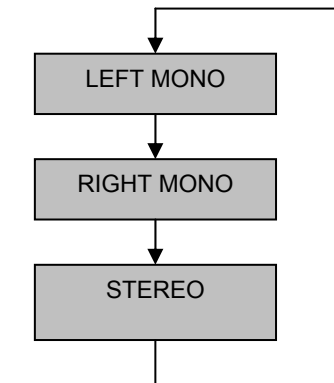

Правый и левый каналы системы будут воспроизводить звучание левого канала

Правый и левый каналы системы будут воспроизводить звучание правого канала

Правый канал системы будет воспроизводить звучание правого канала, а левый канал системы будет воспроизводить звучание левого канала

#### **18. Переключатель системы команд пульта дистанционного управления DVD/TV**

Для управления проигрывателем данный переключатель должен всегда находиться в положении "DVD".

#### **19. Цифровые кнопки (0 – 9)**

Данные кнопки используются для ввода цифр при осуществлении поиска.

При воспроизведении дисков CD/VCD/ROM цифровые кнопки используются для осуществления немедленного поиска дорожки/файла. При воспроизведении диска DVD для поиска должна использоваться кнопка SEARCH.

Для осуществления поиска Части/дорожки/файла или поиска по времени, когда проигрыватель находится в режиме воспроизведения (PLAY) или остановки (STOP), должны нажиматься цифровые кнопки и кнопка ENTER. Также цифровые кнопки используются для ввода пароля при настройке проигрывателя.

#### **20. Кнопка возврата RETURN**

Данная кнопка используется для входа в меню диска VCD, если данный диск совместим с функцией PBC и данная функция включена.

#### **21. Кнопка увеличения масштаба изображения ZOOM**

При воспроизведении дисков DVD/VCD данная кнопка функционирует как кнопка изменения масштаба изображения. Она позволяет изменять масштаб изображения в следующем порядке:

 $\rightarrow$  ZOOM x 1.5  $\rightarrow$  ZOOM x 2  $\rightarrow$  ZOOM x 4  $\rightarrow$  ZOOM OFF (выключено, настройка по умолчанию) -

В режиме увеличенного изображения используйте кнопки перемещения курсора для задания видимой области кадра.

#### **22. Кнопка повторного воспроизведения участка REP А-В**

Данная кнопка позволяет повторно воспроизводить выбранный участок записи.

1. Когда во время воспроизведения вы достигаете сцены или части песни, с которой хотите начать повторное воспроизведение, нажмите кнопку повторного воспроизведения REP А-В (настройка начальной точки участка записи).

В верхней части экрана появится индикация

"A TO B SET A".

2. Когда во время воспроизведения вы достигаете сцены или части песни, на которой хотите закончить повторное воспроизведение, нажмите кнопку повторного воспроизведения REP А-В еще раз (настройка конечной точки участка записи).

В верхней части экрана появится индикация

"A TO B SET В".

#### **Для возвращения в режим обычного воспроизведения**

Нажмите кнопку повторного воспроизведения REP А-В.

В верхней части экрана приблизительно на 3 секунды появится индикация "A TO B CANCEL".

#### **Примечание**:

Участок записи А-В для повторного воспроизведения может выбираться в пределах одного и того же Названия (диск DVD) или одной и той же дорожки (диски Video CD и Audio CD).

#### **23. Кнопки ускоренного воспроизведения в прямом и обратном направлении SCAN**

: Изменение скорости ускоренного воспроизведения в прямом направлении в следующем порядке:

Для дисков DVD/VCD:

 $\rightarrow$  x 1  $\rightarrow$  x 2  $\rightarrow$  x 4  $\rightarrow$  x 8  $\rightarrow$ 

Для дисков CD/ROM (MP3/MPEG):

 $+x 1 \rightarrow x 2 \rightarrow x 16$  –

: Изменение скорости ускоренного воспроизведения в обратном направлении в следующем порядке:

Для дисков DVD/VCD:

 $rx 1 \rightarrow x 2 \rightarrow x 4 \rightarrow x 8$   $\rightarrow$ 

Для дисков CD/ROM (MP3/MPEG):

 $\rightarrow$  x 1  $\rightarrow$  x 2  $\rightarrow$  x 16  $\rightarrow$ 

#### **Примечания:**

- Во время ускоренного воспроизведения в прямом или обратном направлении звук отсутствует.
- Некоторые диски имеют места, в которых ускоренное воспроизведение в прямом или обратном направлении невозможно. В таких местах автоматически восстанавливается обычная скорость воспроизведения.
- Когда во время ускоренного воспроизведения в прямом направлении достигается конец диска, выбирается следующий диск в магазине дисков проигрывателя. Когда во время ускоренного воспроизведения в обратном направлении достигается начало диска, начинается воспроизведение первой его дорожки.

#### **24. Кнопка настройки SETUP**

Нажатие кнопки SETUP позволяет получить доступ к начальному экрану настройки проигрывателя. После этого вы можете осуществить базовую настройку проигрывателя в соответствии с таблицей

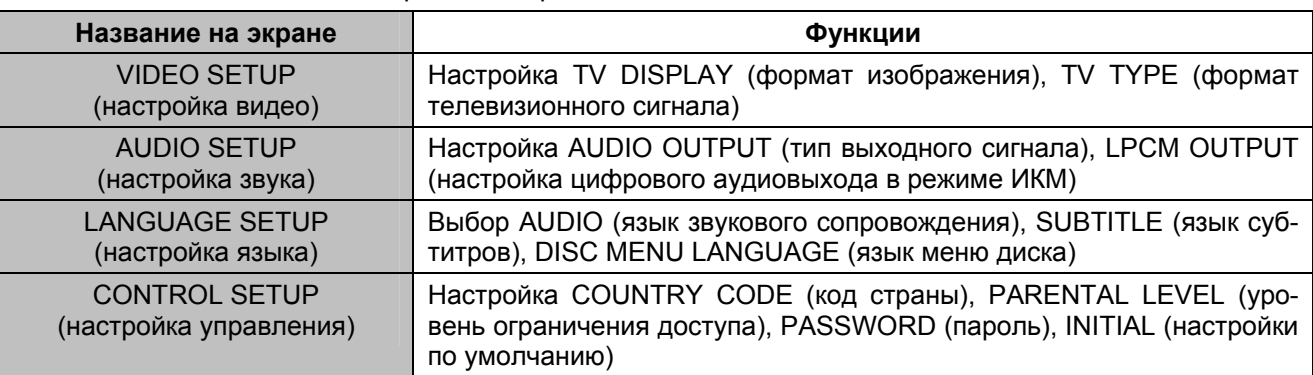

**Таблица**: Список начальных экранов настройки

#### **25. Кнопка остановки**

Нажатие данной кнопки во время воспроизведения диска DVD переключает проигрыватель в режим предварительной остановки; для переключения в режим полной остановки необходимо нажать кнопку  еще раз.

Нажатие данной кнопки при воспроизведении диска VCD/CD/ROM приводит к остановке воспроизведения.

Функция предварительной остановки служит для остановки и паузы воспроизведения, но на монитор обычно выводится демонстрационный экран, а не экран временной остановки (паузы) воспроизводимого изображения. Этим данная функция отличается от функции кнопки PLAY/PAUSE.

#### **26. Кнопка выбора системы цветности P/N**

Нажимайте данную кнопку для выбора системы цветности на видеовыходах проигрывателя PAL или NTSC:

**MULTI**: На монитор подается сигнал, соответствующий формату записи на диске.

**NTSC**: На монитор подается сигнал в формате NTSC.

**PAL**: На монитор подается сигнал в формате PAL.

#### **27. Кнопки перемещения курсора** (↑, ↓, ◆, ◆)

Данные кнопки используются для перемещения по списку дисков, по экрану меню DVD/VCD, для перемещения экрана в режиме увеличенного изображения (Zoom), для перемещения курсора при настройке проигрывателя и для воспроизведения JPEG (вращения файла JPEG).

#### **28. Кнопка ввода ENTER**

Данная кнопка используется для выбора различных дисков, когда курсор с помощью кнопок со стрелками на пульте дистанционного управления перемещается по списку дисков. Также данная кнопка используется для начала поиска после ввода числа с помощью цифровых кнопок пульта дистанционного управления. Кроме того, данная кнопка используется для выбора меню в режиме настройки проигрывателя (SETUP) и на экране меню диска DVD/VCD.

#### **29. Кнопка включения и выключения функции управления воспроизведением PBC**

При воспроизведении дисков Video CD, совместимых с функцией PBC (управление воспроизведением), на экран монитора может быть выведено меню PBC, записанное на диске.

Нажимайте данную кнопку для включения и выключения функции PBC. Данная функция обычно реализуется на дисках VCD 2.0.

1. Если функция PBC включена, то после загрузки диска на экран монитора автоматически будет выведено меню диска. Некоторые диски позволяют переход к меню диска, если во время воспроизведения будет нажата кнопка STOP. Для перехода к необходимой части (треку) используйте цифровые кнопки и кнопку ENTER или кнопки и пульта ДУ.

2. Если функция PBC выключена, то меню диска будет недоступно. Для выбора необходимой части диска во время воспроизведения при помощи цифровых кнопок на пульте ДУ наберите номер требуемой части (трека).

#### **Примечания:**

- Осуществляйте следующее действие до того, как исчезнет индикатор в верхней левой части экрана (например, "01").
- Если при вводе цифр вы ошиблись, нажмите кнопку стирания CLEAR для того, чтобы стереть введенное число.
- При воспроизведении диски Video CD, совместимые с функцией PBC, входят в режим воспроизведения PBC автоматически.
- Так как меню PBC записано на диске, его содержание на разных дисках будет различным. Обратитесь к инструкции, которая прилагается к воспроизводимому диску.

#### **Для вывода на монитор меню PBC во время воспроизведения с использованием функции PBC**

Нажмите кнопку пропуска ( $\blacktriangleleft$ ,  $\blacktriangleright$ ) или кнопку возврата RETURN.

#### **30. Кнопки выбора диска** [ **DISC** Z

Нажимайте данную кнопку для перехода к диску, находящемуся в магазине проигрывателя в лотке с большим  $(\triangle)$  или меньшим  $(\blacktriangledown)$  номером.

#### **Примечания**:

- При выборе дисков с помощью кнопок DISC UP/DOWN пустые лотки магазина проигрывателя будут пропускаться.
- Также для выбора дисков может использоваться список дисков в магазине проигрывателя, который может быть выведен на экран монитора при помощи кнопки LIST.
- Процедуры воспроизведения зависят от типа выбранного диска. Они описываются ниже.

#### Диски DVD:

Управление воспроизведением диска зависит от выбранного диска. Функционирование проигрывателя после воспроизведения диска также зависит от выбранного диска. Например, некоторые диски воспроизводятся еще раз с начала. Для других же дисков на монитор выводится экран меню Названий или экран меню диска DVD. Воспроизведение третьих дисков просто останавливается.

\* Если на монитор выводится экран меню Названий или экран меню диска DVD, выберите нужный элемент меню и включите воспроизведение.

#### Диски Video CD/Audio CD:

При выборе такого диска автоматически начинается его воспроизведения с начала первой дорожки. После воспроизведения последней дорожки диска автоматически выбирается следующий диск в магазине проигрывателя.

\* При выборе некоторых дисков Video CD, совместимых с функцией PBC (управление воспроизведением), на монитор выводится экран меню диска. В этом случае выберите нужный элемент меню и включите воспроизведение. После воспроизведения выбранного элемента меню диска на монитор снова будет выведен экран меню.

#### **Основные операции по изменению настроек проигрывателя**

#### **Подготовка**

В зависимости от воспроизводимого диска DVD могут отличаться функции меню настройки SETUP.

После завершения начальной настройки проигрыватель может всегда управляться при одних и тех же условиях (особенно при воспроизведении дисков DVD).

Настройки будут сохраняться в памяти до их изменения, даже в случае выключения питания проигрывателя.

#### **Использование меню настройки**

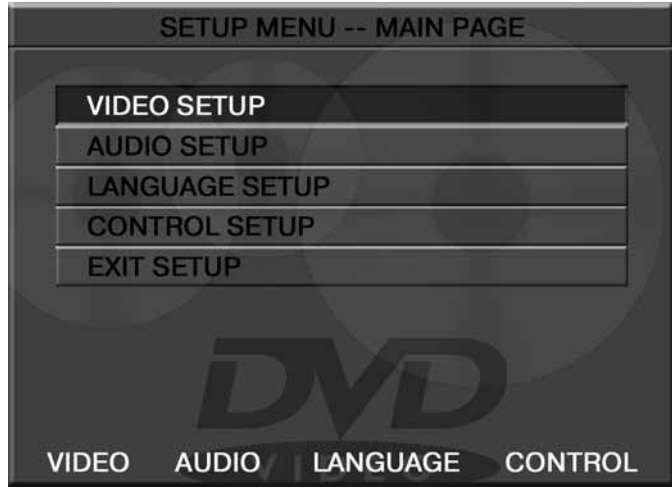

- 1. Для вывода на экран монитора меню настройки нажмите кнопку SETUP в режиме остановки.
- 2. Используя кнопки перемещения курсора вверх и вниз (↑, •), выберите нужный элемент меню, затем нажмите кнопку ENTER.

Для возвращения к предыдущему экрану во время внесения изменений в меню настройки выберите "MAIN PAGE" (главная страница) на экране монитора и нажмите кнопку ENTER.

Для завершения или прерывания внесения изменений в меню настройки нажмите кнопку SETUP или выберите "EXIT SETUP" (выйти из меню настройки) на экране монитора.

Вы можете осуществить базовую настройку проигрывателя в соответствии с таблицей.

**Таблица**: Список функций, доступных через меню настройки

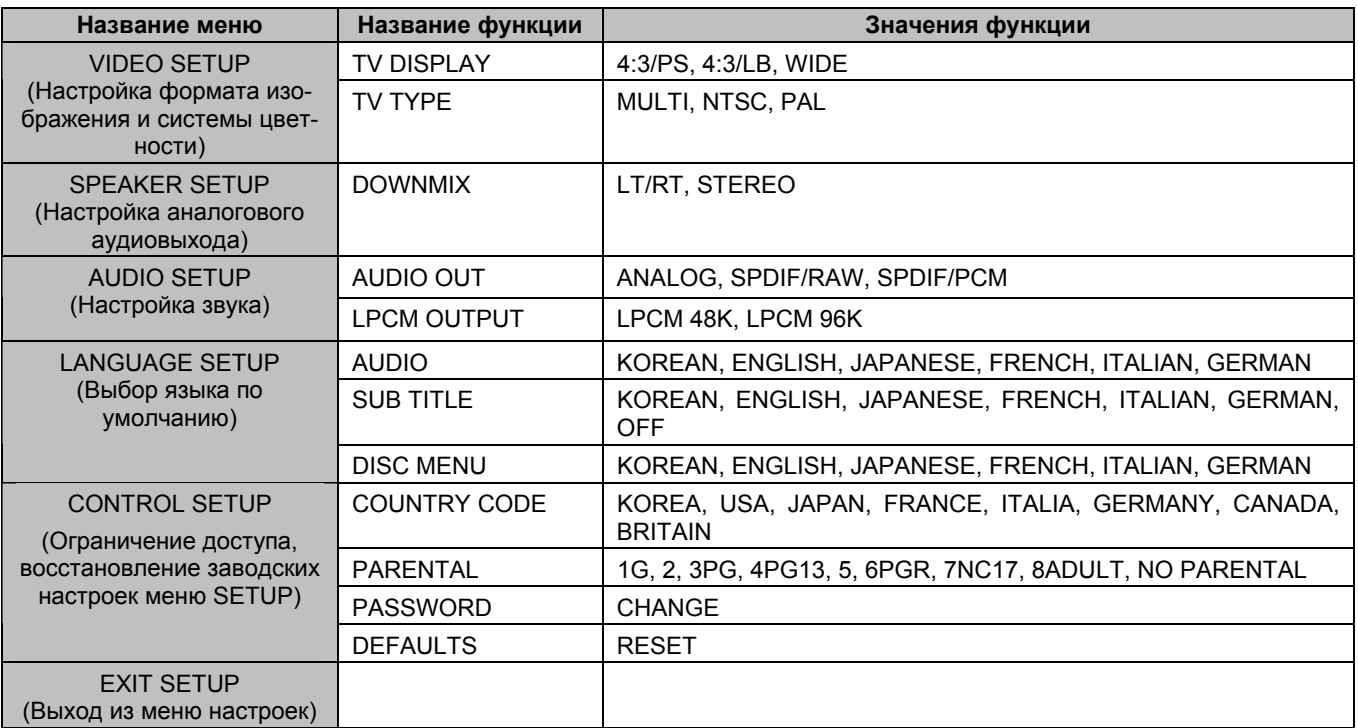

#### **Настройка видео**

- 1. Для вывода на экран монитора дисплея настройки нажмите кнопку SETUP в режиме остановки.
- 2. Используя кнопки перемещения курсора вверх и вниз (↑, •), выберите [VIDEO SETUP] (настройка
- видео). 3. Нажмите кнопку ENTER.

На монитор будет выведен экран настройки видео.

#### **TV Display (выбор формата изображения)**

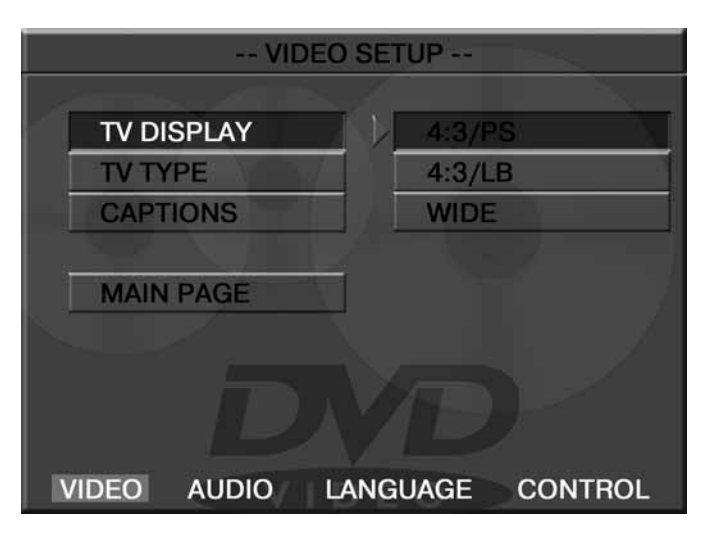

Существует два типа мониторов: обычные мониторы, имеющие формат изображения (соотношение ширины и высоты изображения на экране) 4:3, и широкоэкранные мониторы, имеющие формат изображения 16:9.

Некоторые диски DVD также имеют запись в нескольких форматах изображения - в одном или нескольких форматах из трех, описанных ниже. Установите тот формат изображения, который соответствует формату изображения используемого монитора.

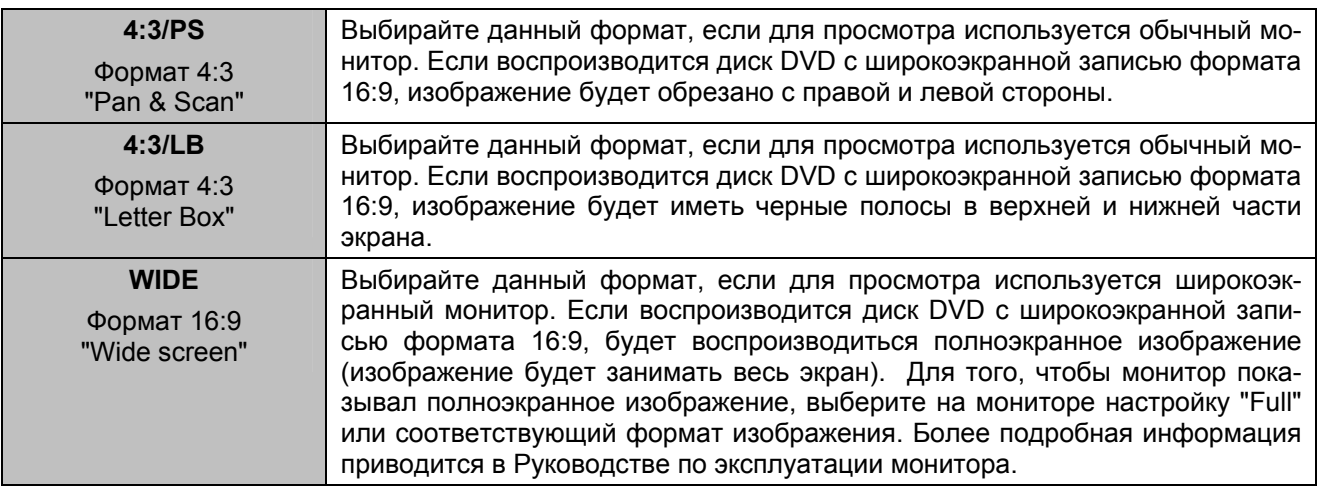

#### **TV Type (тип телевизионного сигнала)**

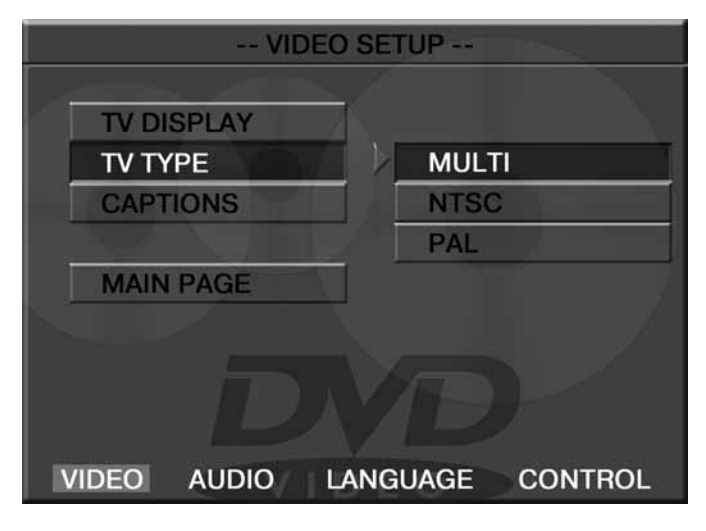

3. Для выхода из режима настройки нажмите кнопку SETUP.

1. Используя кнопки перемещения курсора вверх и вниз  $(\triangle, \triangle)$ , выберите [TV TYPE] (тип телевизионного сигнала) и нажмите кнопку ENTER.

На монитор будет выведен экран выбора типа телевизионного сигнала. Меню TV Type позволяет пользователю ввести тип телевизионного монитора.

**MULTI**: На монитор подается сигнал, соответствующий формату записи на диске.

**NTSC**: На монитор подается сигнал в формате NTSC.

**PAL**: На монитор подается сигнал в формате PAL.

2. Для выбора соответствующей настройки используйте кнопку ENTER и кнопки перемещения курсора вверх и вниз  $(\triangle, \triangle, \triangle)$ .

#### **Настройка аудио**

- 1. Для вывода на экран монитора дисплея настройки нажмите кнопку SETUP в режиме остановки.
- 2. Используя кнопки перемещения курсора вверх и вниз (↑, ♦), выберите [AUDIO SETUP] (настройка
- аудио).
- 3. Нажмите кнопку ENTER.

На монитор будет выведен экран настройки аудио.

#### **AUDIO OUT (выбор типа аудиовыхода)**

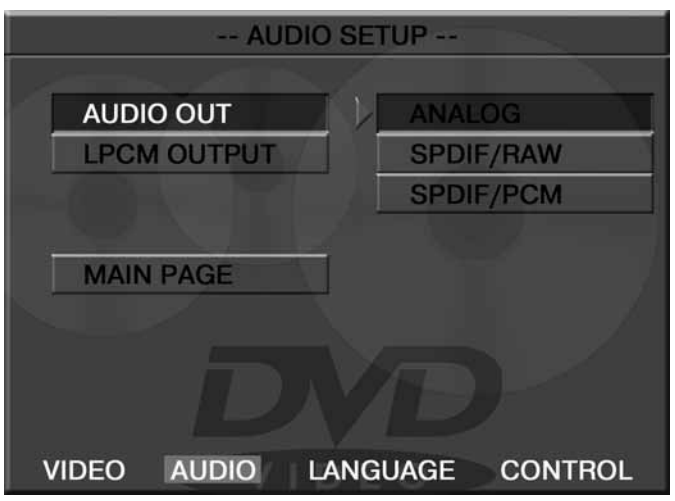

Данная функция позволяет выбрать тип выходного аудиосигнала, подаваемого на аудиовыходы проигрывателя. Используйте настройку, соответствующую подключенному звуковоспроизводящему устройству.

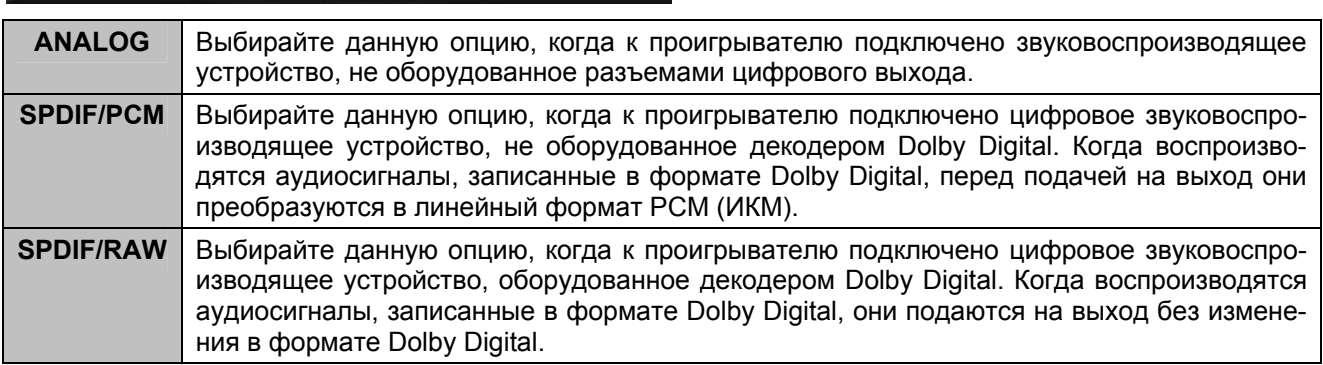

\* Если воспроизводятся аудиосигналы в формате DTS, подключите цифровое звуковоспроизводящее устройство, оборудованное декодером DTS, и выберите настройку "SPDIF/RAW". При выборе настройки "SPDIF/PCM" аудиосигнал на выход подаваться не будет.

#### **LPCM OUT**

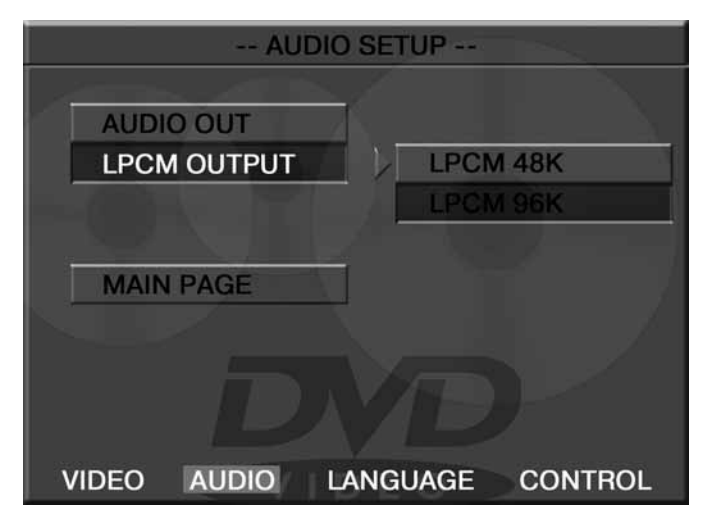

**LPCM 48K**: Выбирайте данную опцию при воспроизведении DVD, имеющего частоту дискретизации аудиосигнала 48 кГц.

**LPCM 96K**: Выбирайте данную опцию при воспроизведении DVD, имеющего частоту дискретизации аудиосигнала 96 кГц.

#### **Настройка языка**

- 1. Для вывода на экран монитора дисплея настройки нажмите кнопку SETUP в режиме остановки.
- 2. Используя кнопки перемещения курсора вверх и вниз (↑, •), выберите [LANGUAGE SETUP] (настройка языка).
- 3. Нажмите кнопку ENTER.
- На монитор будет выведен экран настройки языка.

#### **AUDIO (выбор языка звукового сопровождения)**

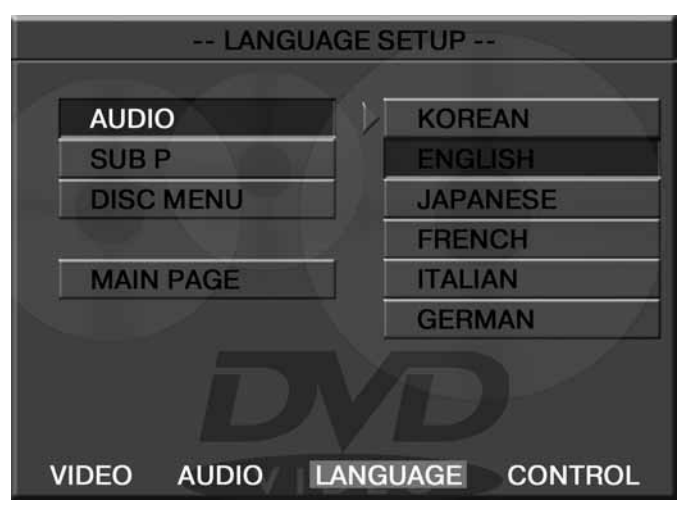

Меню AUDIO позволяет пользователю выбрать предпочтительный язык звукового сопровождения.

**DISC MENU (выбор языка меню диска)** 

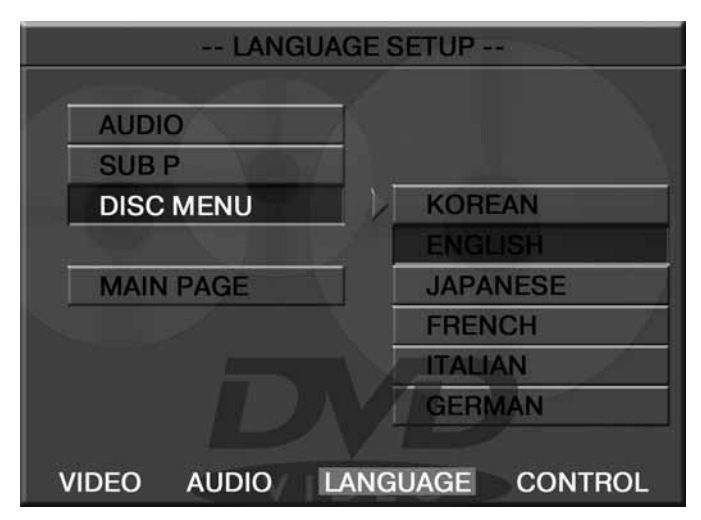

**SUB.P (выбор языка субтитров)** 

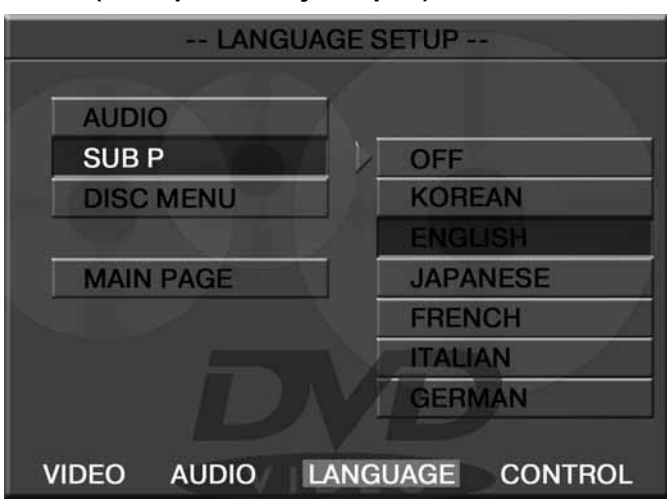

Меню DISC MENU позволяет пользователю выбрать предпочтительный язык для меню диска.

Меню SUB.P позволяет пользователю выбрать предпочтительный язык для субтитров.

#### **Настройка управления**

- 1. Для вывода на экран монитора дисплея настройки нажмите кнопку SETUP в режиме остановки.
- 2. Используя кнопки перемещения курсора вверх и вниз (↑, ♦), выберите [CONTROL SETUP] (настройка управления).
- 3. Нажмите кнопку ENTER.

На монитор будет выведен экран настройки управления.

#### **PARENTAL (настройка ограничения доступа)**

Данный раздел меню настройки позволяет пользователю ограничивать доступ к воспроизведению кинофильмов на данном проигрывателе: от уровня 1 (дети) до NO-PARENTAL (без ограничений).

Используя кнопки перемещения курсора вверх и вниз (↑, ♦), выберите [PARENTAL] (настройка ограничения доступа) и нажмите кнопку ENTER.

1. Для ввода зарегистрированного пароля нажимайте цифровые кнопки (0 – 9) на пульте дистанционного управления.

Если при вводе цифр вы допустите ошибку, нажмите кнопку CLEAR и все введенные цифры будут стерты.

- 2. В качестве пароля по умолчанию установлено нажатие кнопки ENTER.
- 3. Нажмите кнопку ENTER и на экран будет выведен дисплей настройки уровня ограничения доступа к воспроизведению.

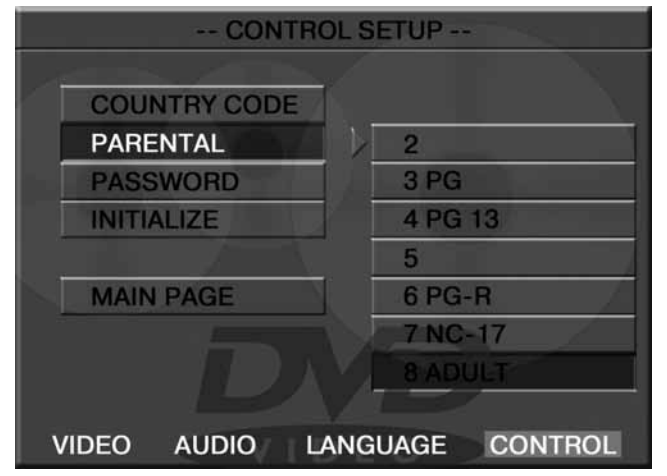

#### **PASSWORD (пароль)**

Чтобы изменить пароль, с помощью кнопок перемещения курсора выберите [CHANGE] (изменить), затем нажмите кнопку ENTER.

С помощью цифровых кнопок (0 – 9) на пульте дистанционного управления введите новый пароль и нажмите кнопку ENTER. Изначально в качестве пароля выбрано нажатие кнопки ENTER и вы можете изменить этот пароль на любой другой. При этом нельзя использовать пароль "5700", так как он предназначен для использования в том случае, если вы забудете назначенный вами пароль.

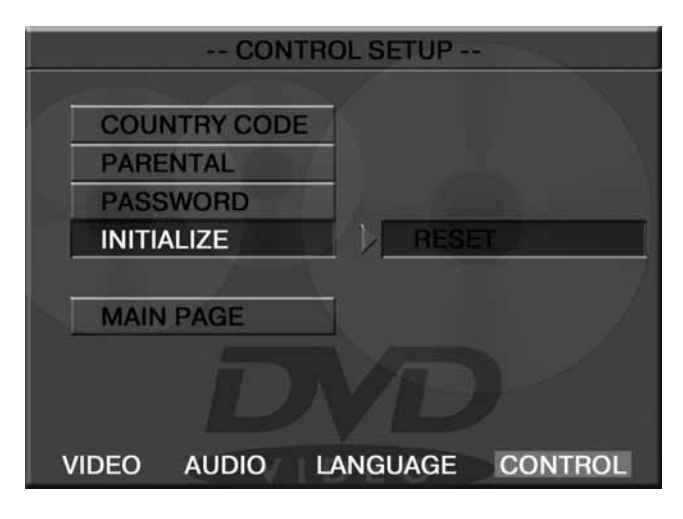

1 G : Для детей

2 : 3 PG : Рекомендуется присутствие взрослых.

4 PG13 : Предупреждение для родителей.

5 : 6: PG-R : Ограничение R.

7 NC-17 : Только для тех, кто старше 17 лет.

8 ADULT : Только для взрослых.

NO-PARENTAL : Ограничений нет.

Чем меньше значение, тем более строгие ограничения для просматриваемого материала.

С помощью кнопок перемещения курсора вверх и вниз ( $\triangle$ ,  $\triangleq$ ) выберите нужный уровень и нажмите кнопку ENTER.

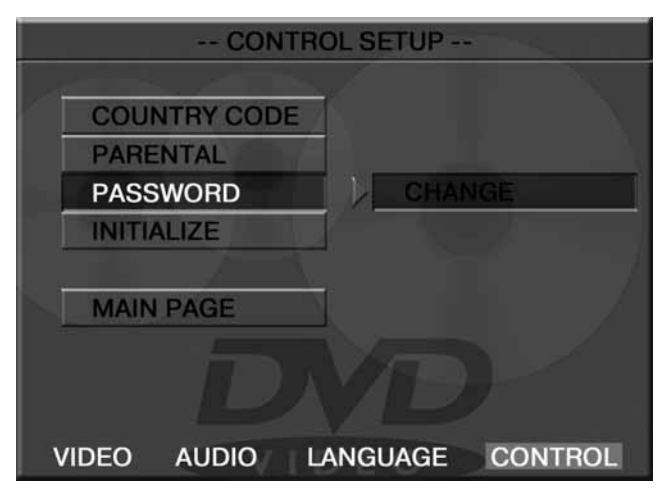

#### **INITIALIZE (возвращение заводским настройкам)**

Для возвращения всех настроек в меню SETUP на настройки по умолчанию (кроме пароля) выберите [INITIALIZE].

#### **Эксплуатационные ограничения и текущий ремонт**

Проигрыватель предназначен для эксплуатации в автомобилях с напряжением бортовой сети 12 В. Не следует эксплуатировать проигрыватель, имеющий повреждения корпуса или соединительного кабеля.

Ошибки, допущенные при установке и эксплуатации устройства, могут быть иногда приняты за его неисправность. Ниже приводится таблица, в которой сведены простые проверки, способные помочь Вам устранить большую часть проблем, возникающих при использовании проигрывателя.

При отсутствии видимых причин неисправности проигрыватель следует демонтировать и обратиться в сервисный центр. Перед тем, как перейти к проверкам, описанным в данной таблице, тщательно проверьте правильность подключения проигрывателя.

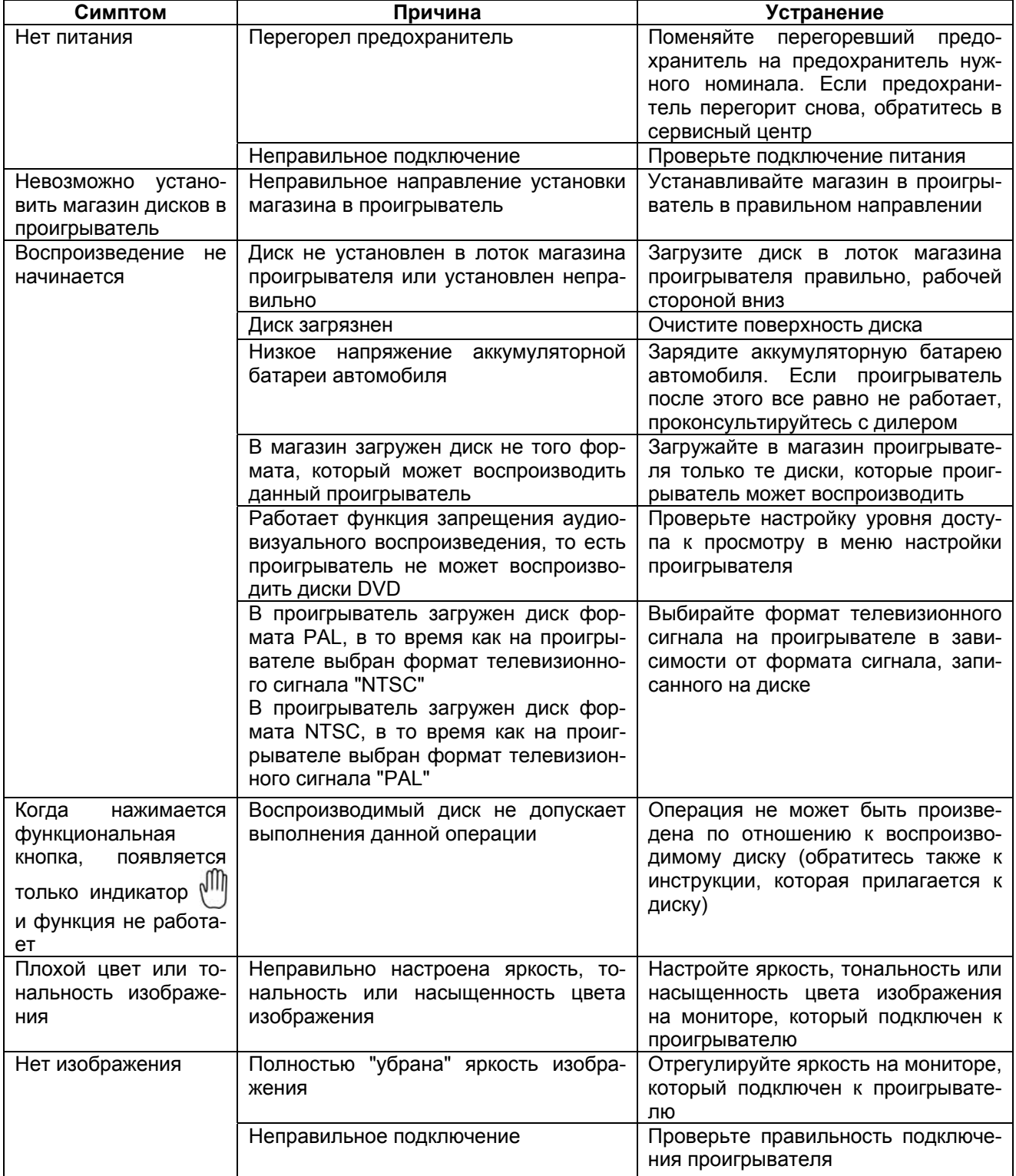

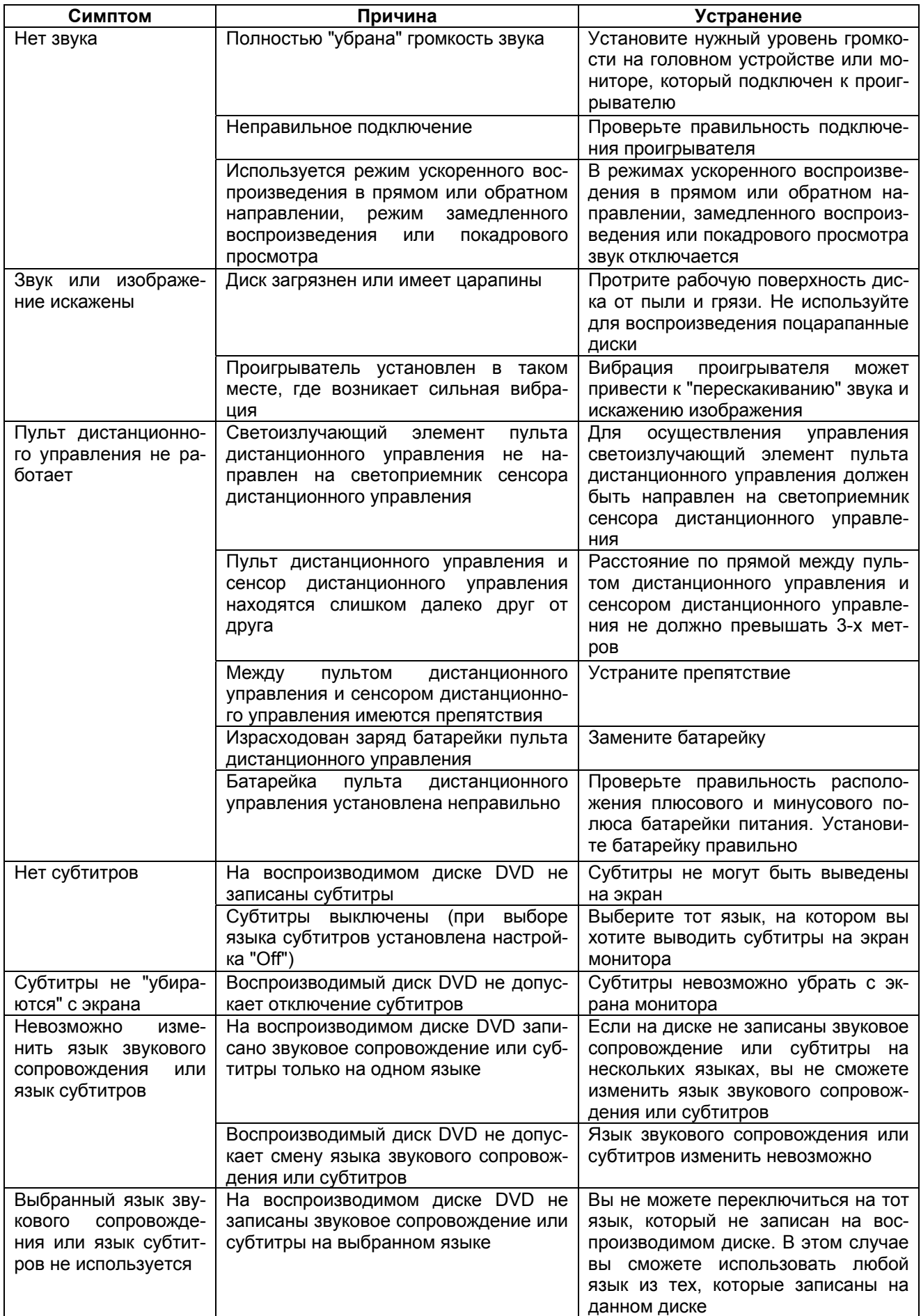

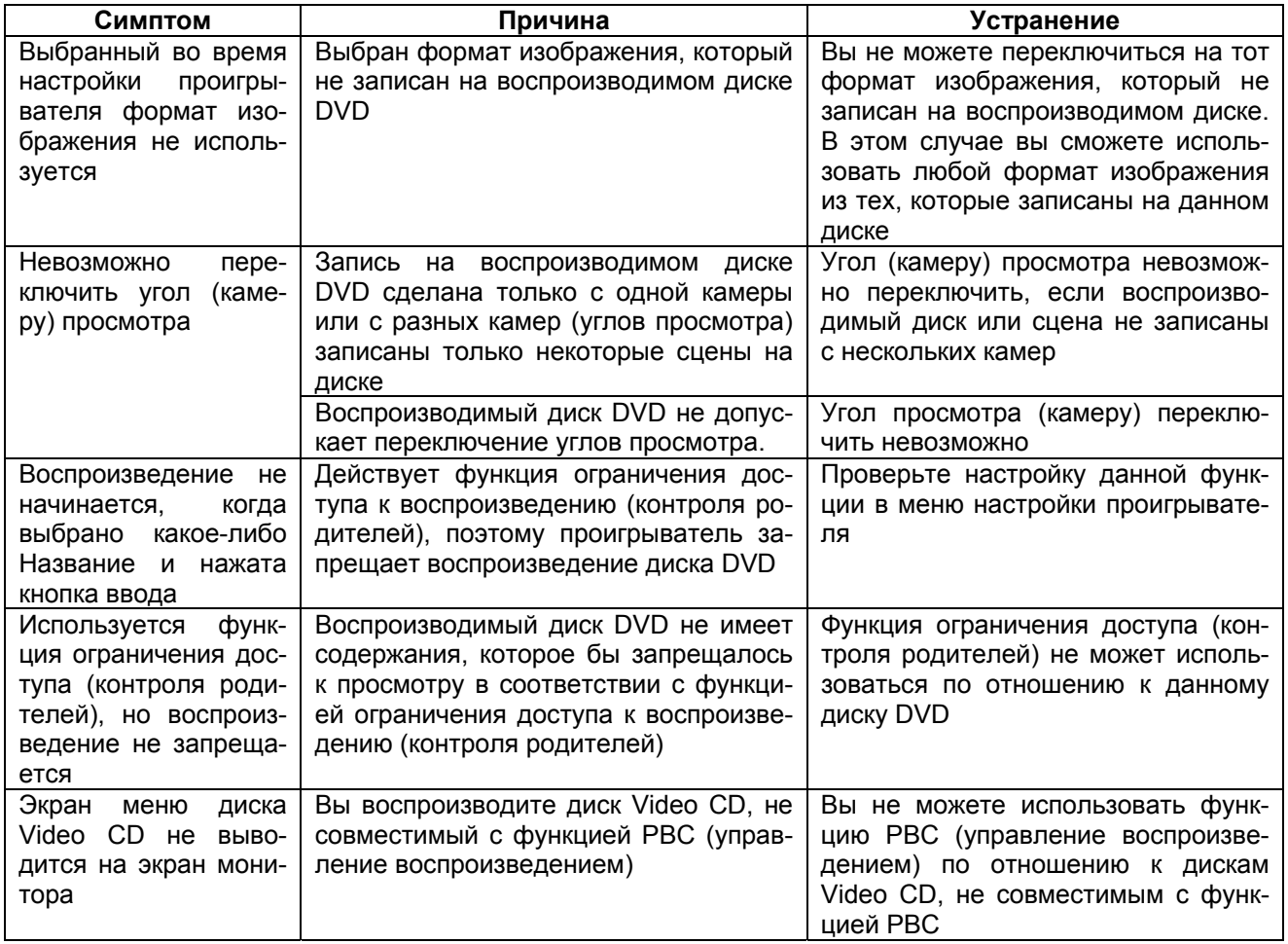

#### **Хранение, транспортирование, ресурс, утилизация**

Проигрыватель рекомендуется хранить в складских или домашних условиях по группе "Л" ГОСТ 15150 и при необходимости транспортировать любым видом гражданского транспорта в имеющейся индивидуальной потребительской таре по группе "Ж2" ГОСТ 15150 с учетом ГОСТ Р 50905 п.4.9.5. Место хранения (транспортировки) должно быть недоступным для попадания влаги, прямого солнечного света и должно исключать возможность механических повреждений.

Проигрыватель может эксплуатироваться до полной потери работоспособности и ремонтопригодности. Проигрыватель не содержит вредных материалов и безопасен при эксплуатации и утилизации (кроме сжигания в неприспособленных условиях).

#### **Гарантии поставщика**

Проигрыватель Videovox PAV-6D соответствует утвержденному образцу.

Изготовитель гарантирует соответствие проигрывателя требованиям ГОСТ 22505-97. При соблюдении владельцем правил эксплуатации, изложенных в настоящем Руководстве пользователя, проигрыватель обеспечивает безопасность и электромагнитную совместимость в полном объеме требований, подлежащих обязательной сертификации в системе ГОСТ Р, не оказывает вредного воздействия на окружающую среду и человека и признан годным к эксплуатации.

Проигрыватель имеет гарантийные сроки хранения 12 месяцев со дня поставки розничному продавцу при соблюдении условий хранения, эксплуатации – 12 месяцев с момента покупки без учета времени пребывания в ремонте при соблюдении правил эксплуатации. Право на гарантию дается при заполнении сведений прилагаемого гарантийного талона.

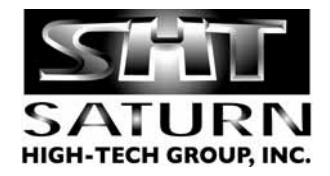